# **OMRON**

# **C200H Replacement Guide From C200H to CJ2**

# **About this document**

This document provides the reference information for replacing C200H PLC systems with CJ2 series PLC. This document does not include precautions and reminders ;please read and understand the important precautions and reminders described on the manuals of PLCs (both of PLC used in the existing system and PLC you will use to replace the existing PLC) before attempting to start operation.

# **Related Manuals**

# **CPU Units**

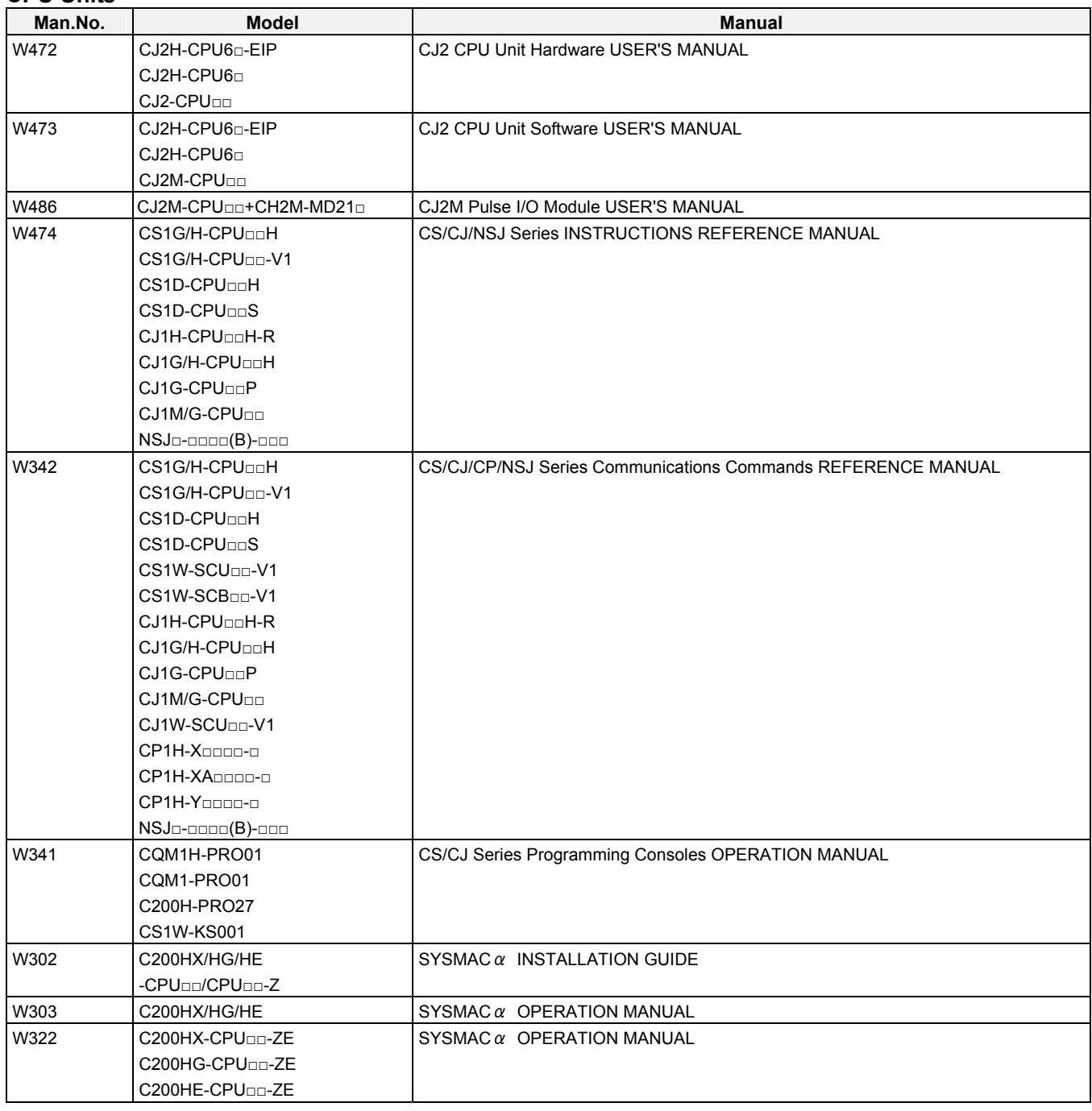

# **Special I/O Units**

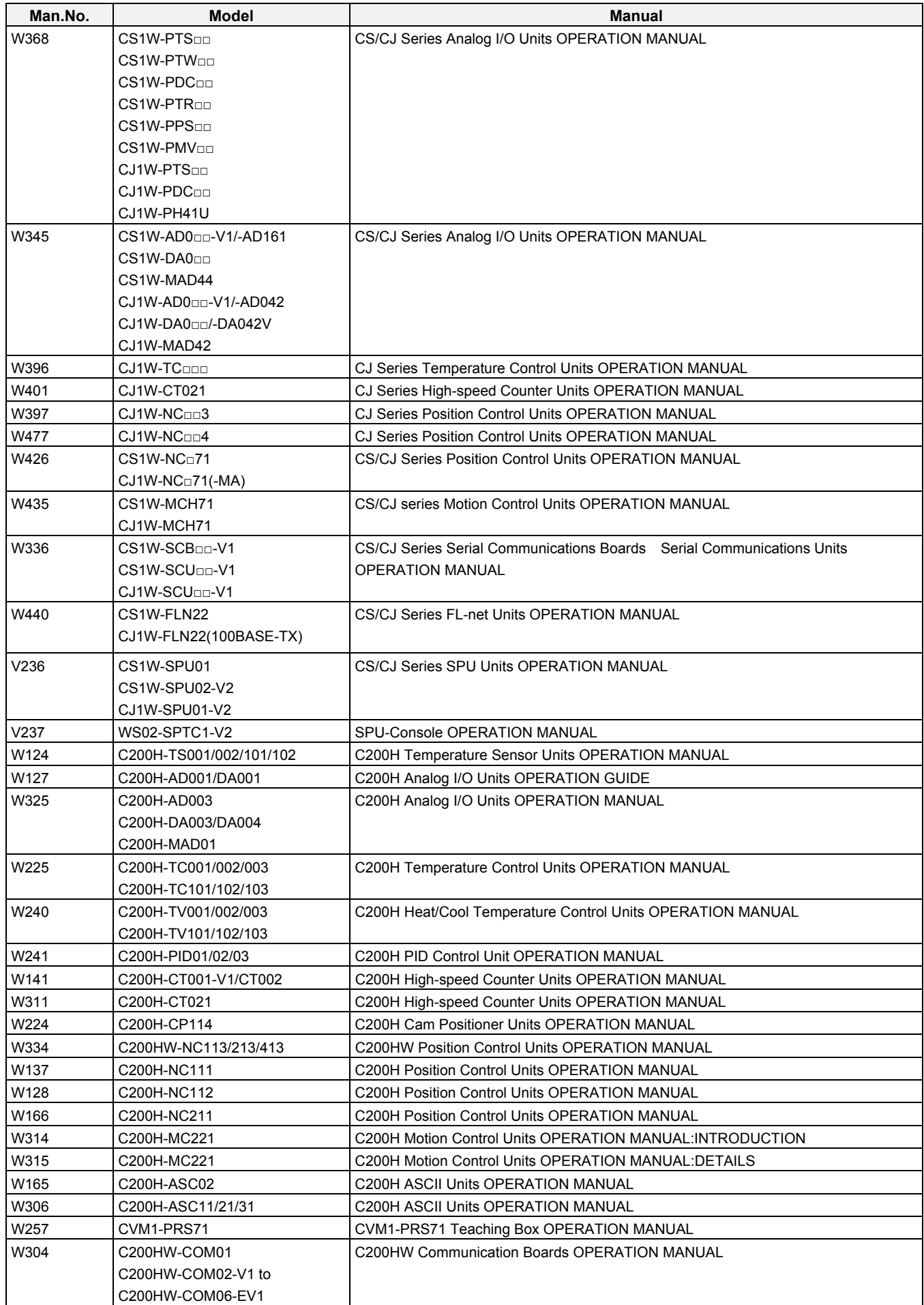

# **Network Communications Units**

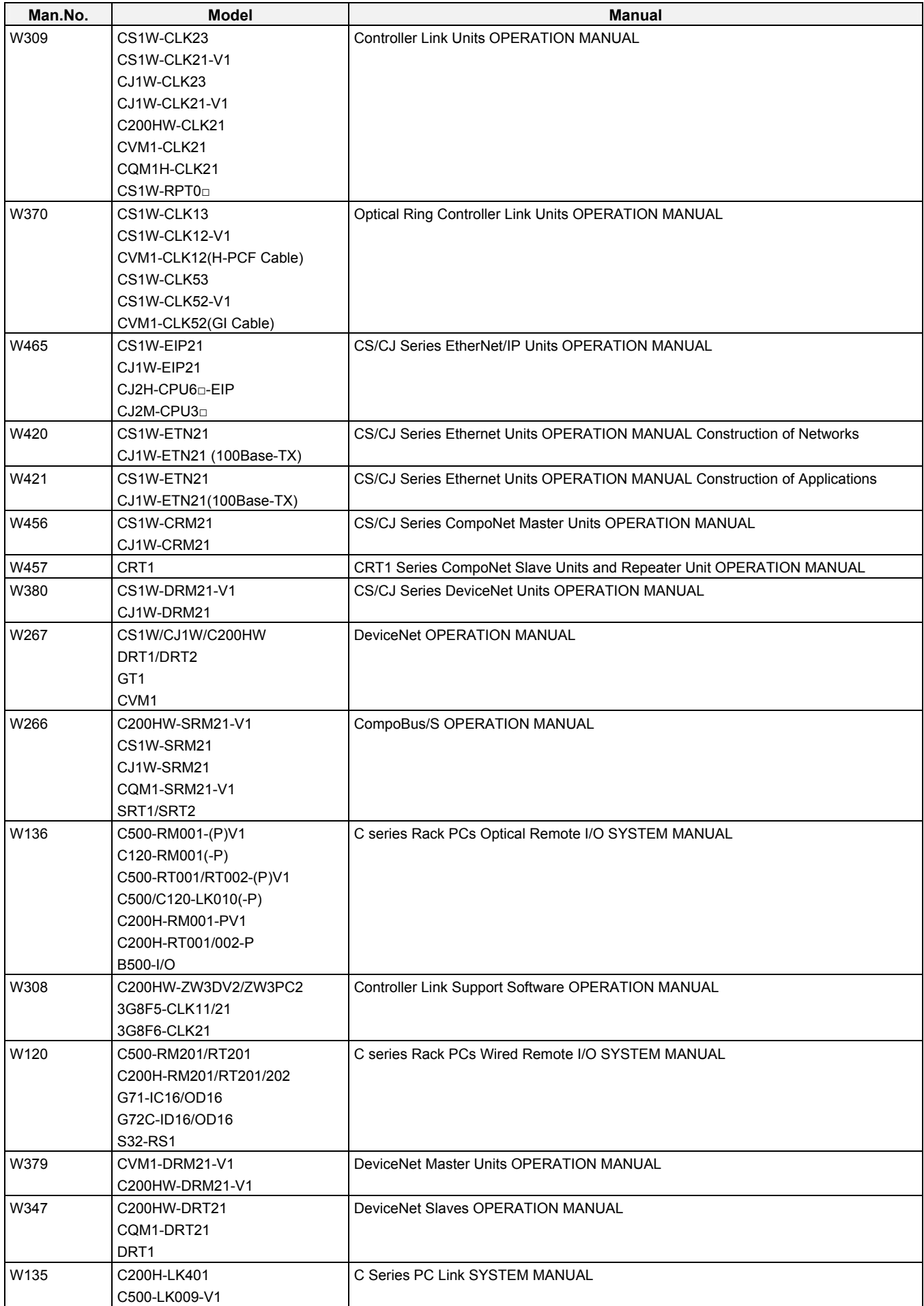

# **Support Software**

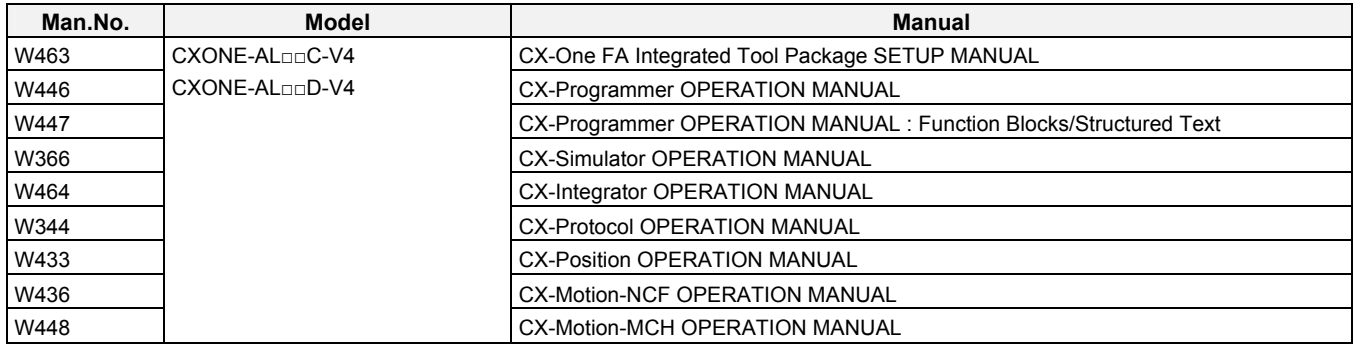

# *Read and Understand this Document*

Please read and understand this document before using the product. Please consult your OMRON representative if you have any questions or comments.

# *Warranty and Limitations of Liability*

# *WARRANTY*

OMRON's exclusive warranty is that the products are free from defects in materials and workmanship for a period of one year (or other period if specified) from date of sale by OMRON.

OMRON MAKES NO WARRANTY OR REPRESENTATION, EXPRESS OR IMPLIED, REGARDING NON-INFRINGEMENT, MERCHANTABILITY, OR FITNESS FOR PARTICULAR PURPOSE OF THE PRODUCTS. ANY BUYER OR USER ACKNOWLEDGES THAT THE BUYER OR USER ALONE HAS DETERMINED THAT THE PRODUCTS WILL SUITABLY MEET THE REQUIREMENTS OF THEIR INTENDED USE. OMRON DISCLAIMS ALL OTHER WARRANTIES, EXPRESS OR IMPLIED.

# *LIMITATIONS OF LIABILITY*

OMRON SHALL NOT BE RESPONSIBLE FOR SPECIAL, INDIRECT, OR CONSEQUENTIAL DAMAGES, LOSS OF PROFITS OR COMMERCIAL LOSS IN ANY WAY CONNECTED WITH THE PRODUCTS, WHETHER SUCH CLAIM IS BASED ON CONTRACT, WARRANTY, NEGLIGENCE, OR STRICT LIABILITY.

In no event shall the responsibility of OMRON for any act exceed the individual price of the product on which liability is asserted.

IN NO EVENT SHALL OMRON BE RESPONSIBLE FOR WARRANTY, REPAIR, OR OTHER CLAIMS REGARDING THE PRODUCTS UNLESS OMRON'S ANALYSIS CONFIRMS THAT THE PRODUCTS WERE PROPERLY HANDLED, STORED, INSTALLED, AND MAINTAINED AND NOT SUBJECT TO CONTAMINATION, ABUSE, MISUSE, OR INAPPROPRIATE MODIFICATION OR REPAIR.

# *Disclaimers*

# *CHANGE IN SPECIFICATIONS*

Product specifications and accessories may be changed at any time based on improvements and other reasons.

It is our practice to change model numbers when published ratings or features are changed, or when significant construction changes are made. However, some specifications of the products may be changed without any notice. When in doubt, special model numbers may be assigned to fix or establish key specifications for your application on your request. Please consult with your OMRON representative at any time to confirm actual specifications of purchased products.

# *DIMENSIONS AND WEIGHTS*

Dimensions and weights are nominal and are not to be used for manufacturing purposes, even when tolerances are shown.

# *PERFORMANCE DATA*

Performance data given in this manual is provided as a guide for the user in determining suitability and does not constitute a warranty. It may represent the result of OMRON's test conditions, and the users must correlate it to actual application requirements. Actual performance is subject to the OMRON Warranty and Limitations of Liability.

# *ERRORS AND OMISSIONS*

The information in this manual has been carefully checked and is believed to be accurate; however, no responsibility is assumed for clerical, typographical, or proofreading errors, or omissions.

# *Application Considerations*

# *SUITABILITY FOR USE*

OMRON shall not be responsible for conformity with any standards, codes, or regulations that apply to the combination of products in the customer's application or use of the products.

At the customer's request, OMRON will provide applicable third party certification documents identifying ratings and limitations of use that apply to the products. This information by itself is not sufficient for a complete determination of the suitability of the products in combination with the end product, machine, system, or other application or use.

The following are some examples of applications for which particular attention must be given. This is not intended to be an exhaustive list of all possible uses of the products, nor is it intended to imply that the uses listed may be suitable for the products:

- Outdoor use, uses involving potential chemical contamination or electrical interference, or conditions or uses not described in this manual.
- Nuclear energy control systems, combustion systems, railroad systems, aviation systems, medical equipment, amusement machines, vehicles, safety equipment, and installations subject to separate industry or government regulations.
- Systems, machines, and equipment that could present a risk to life or property.

Please know and observe all prohibitions of use applicable to the products.

NEVER USE THE PRODUCTS FOR AN APPLICATION INVOLVING SERIOUS RISK TO LIFE OR PROPERTY WITHOUT ENSURING THAT THE SYSTEM AS A WHOLE HAS BEEN DESIGNED TO ADDRESS THE RISKS, AND THAT THE OMRON PRODUCTS ARE PROPERLY RATED AND INSTALLED FOR THE INTENDED USE WITHIN THE OVERALL EQUIPMENT OR SYSTEM.

# *PROGRAMMABLE PRODUCTS*

OMRON shall not be responsible for the user's programming of a programmable product, or any consequence thereof.

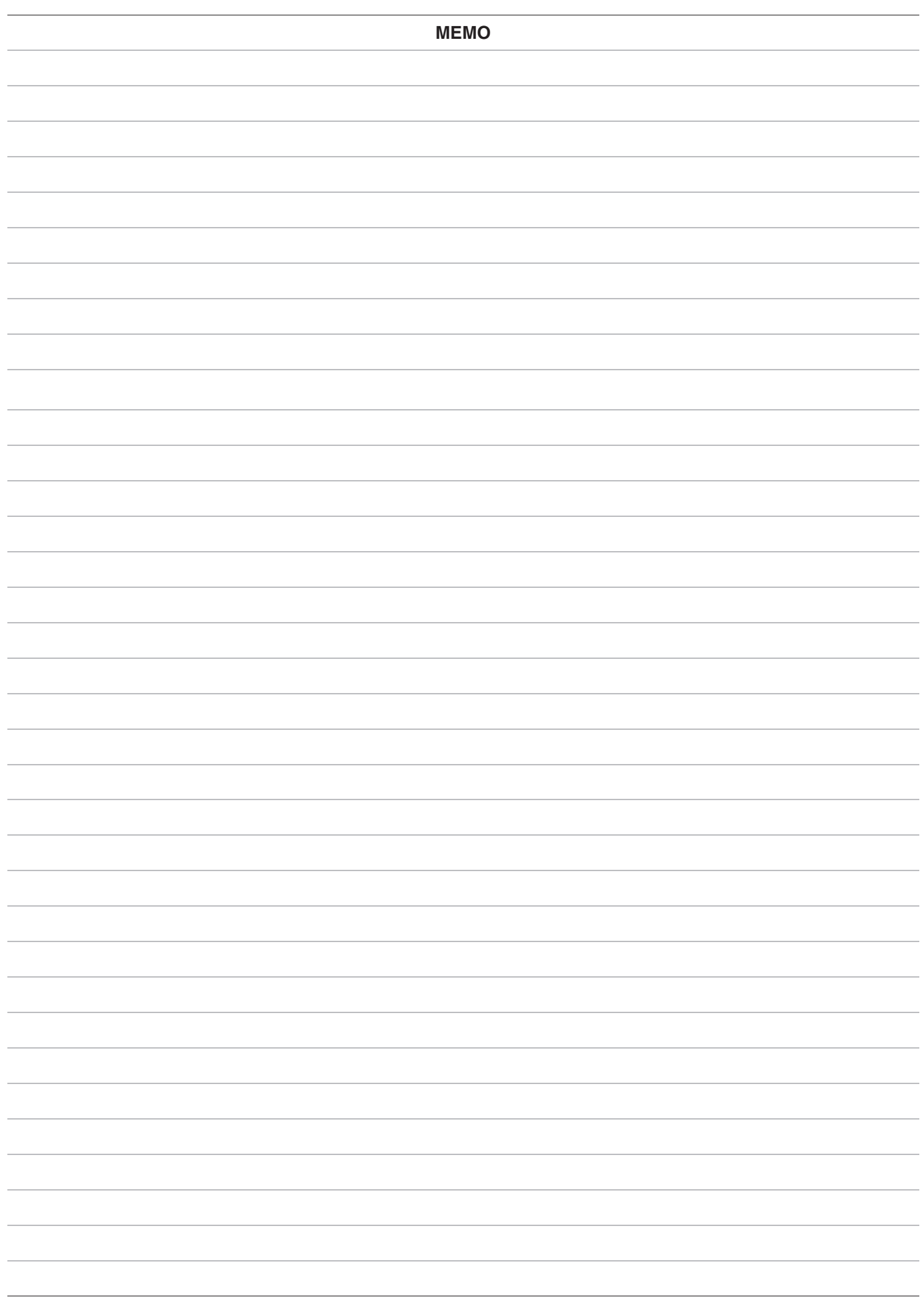

# C200H Replacement Guide<br>From C200H to CJ2

## Table of Contents

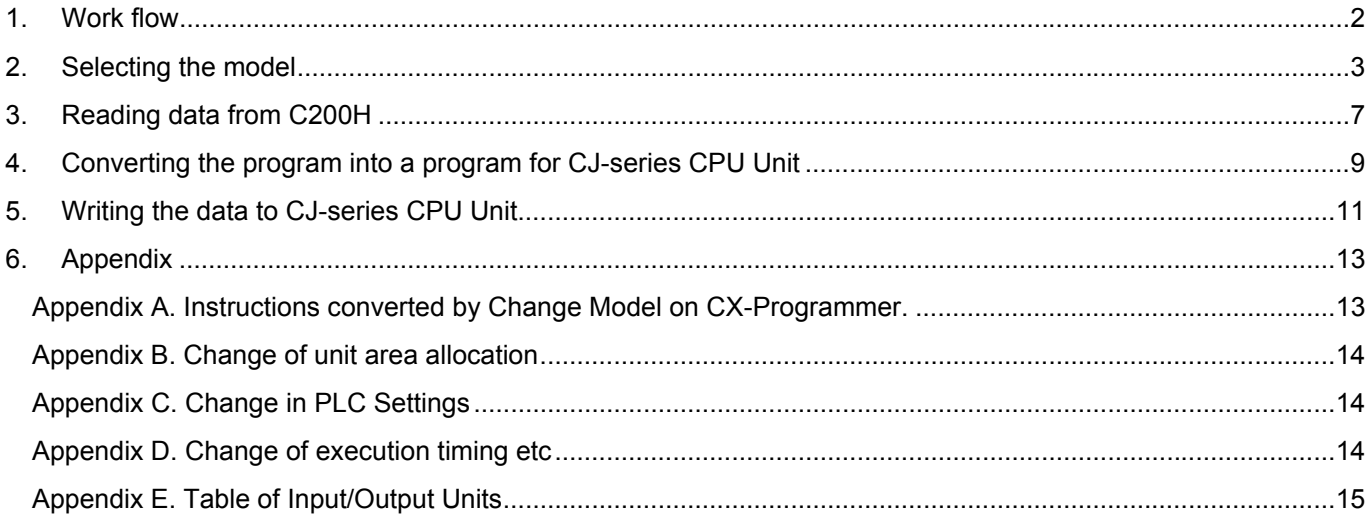

The work flow to replace the C200H-series PLC to CJ-series PLC is as follows. Read the reference pages for details.

<span id="page-11-0"></span>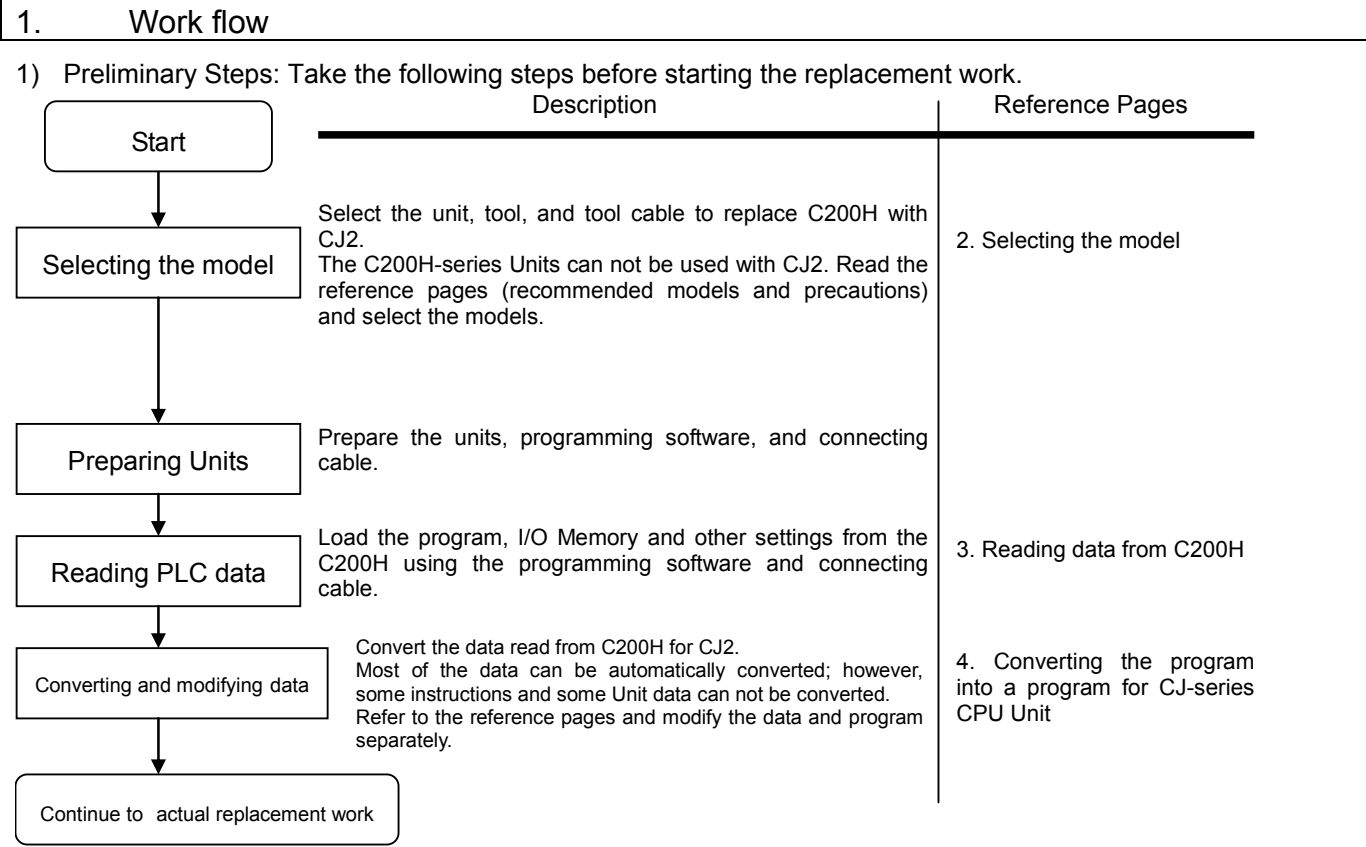

## 2) The actual work flow to replace the C200H-series PLC to CJ-series PLC is as follows.

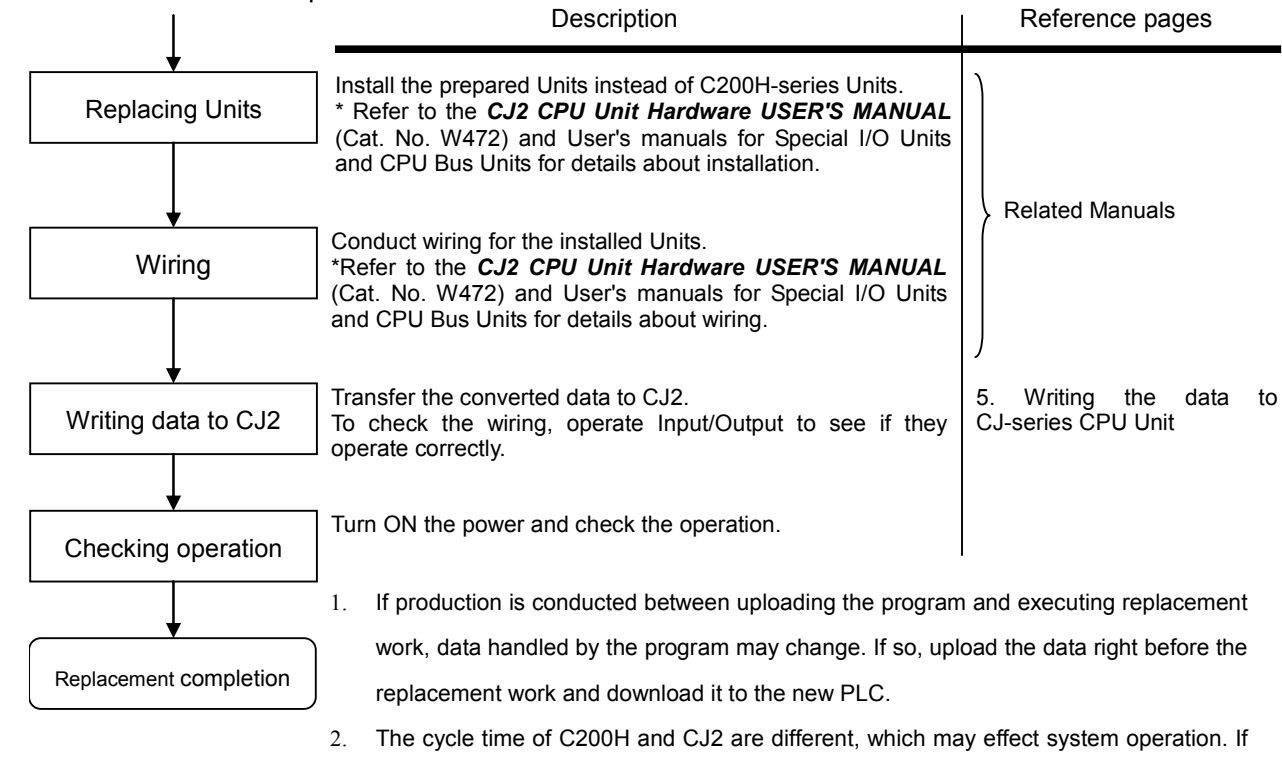

so, it is necessary to adjust cycle time from the PLC settings.

# <span id="page-12-0"></span>2. Selecting the model

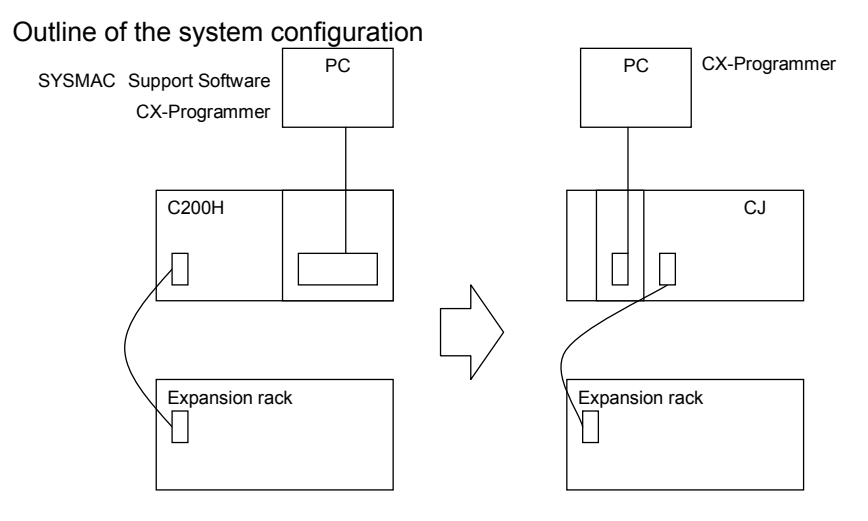

The table below lists the models of C200H-series and corresponding models of CJ-series.

Select the CJ-series model which has compatible functions with the C200H-series model. Or, select the CJ-series model with similar specification to the C200H-series Unit.

Refer to the *CJ2 CPU Unit Hardware USER'S MANUAL* (Cat. No.W472) for details of the Units.

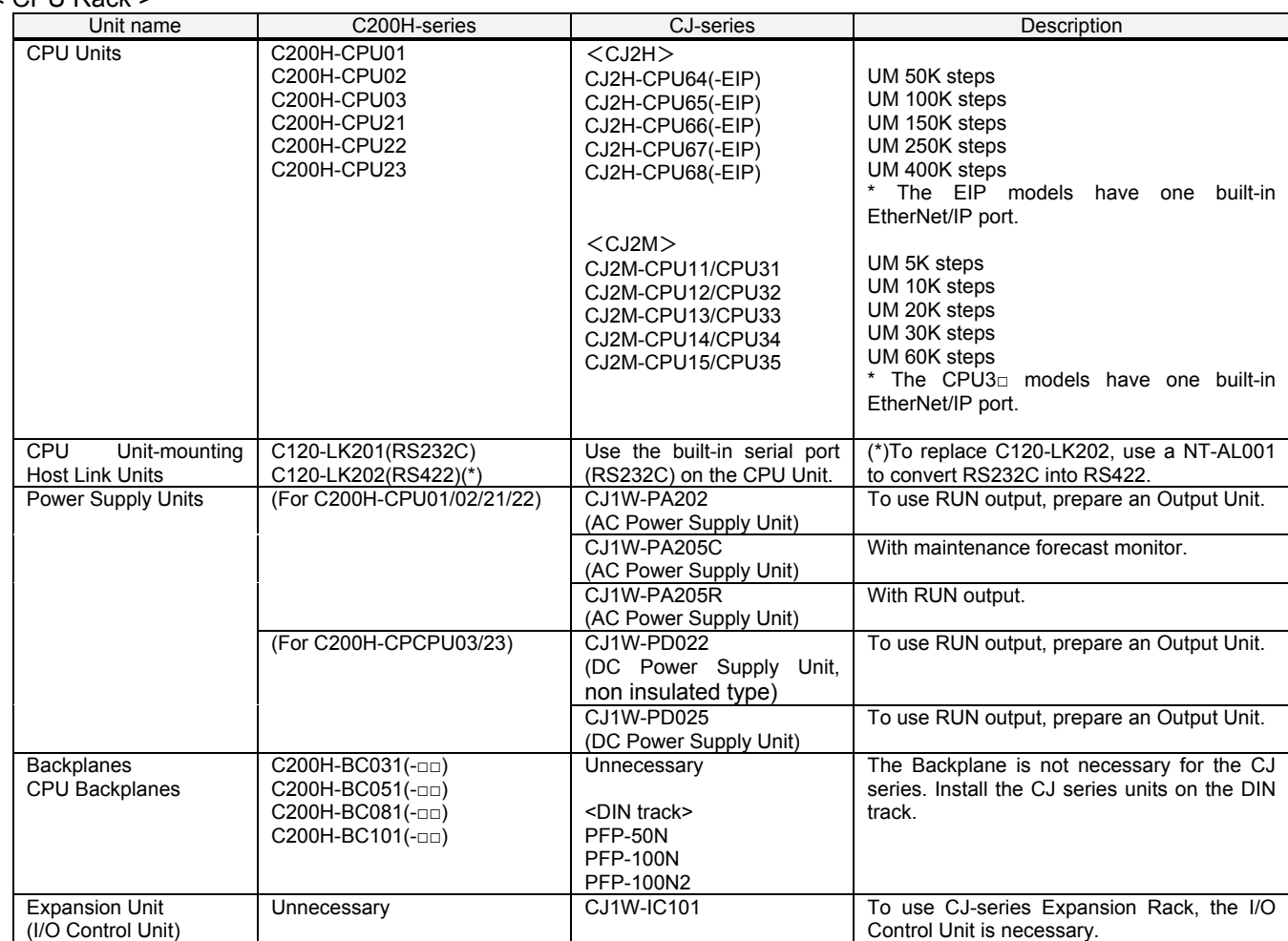

#### $<$  CPU Rack  $>$

### Memory Cassettes

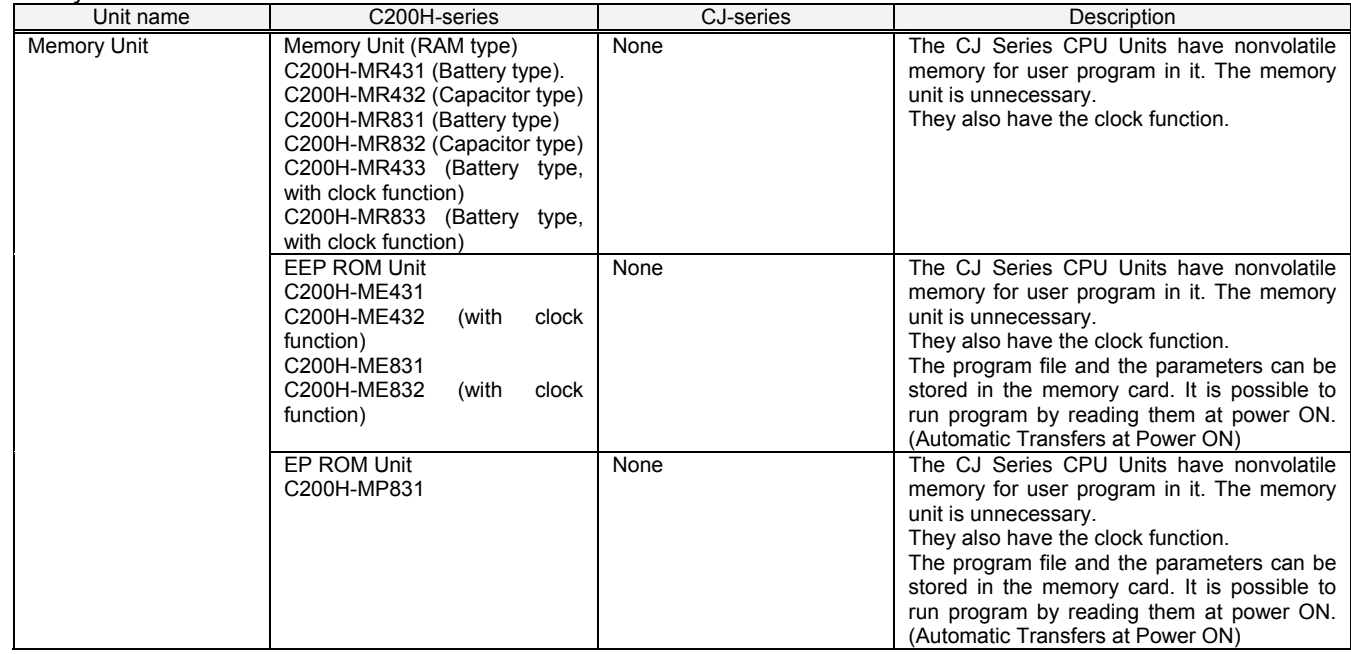

## <I/O Expansion System>

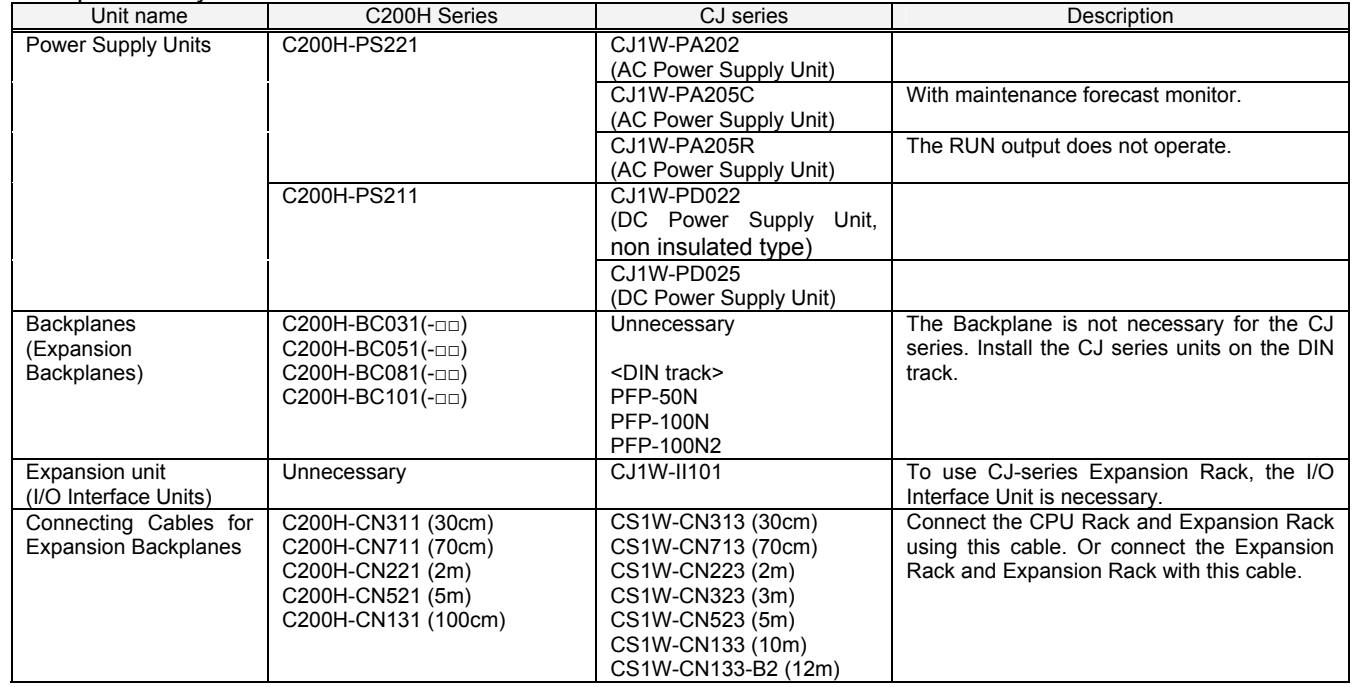

## <I/O Units, CPU Bus Units>

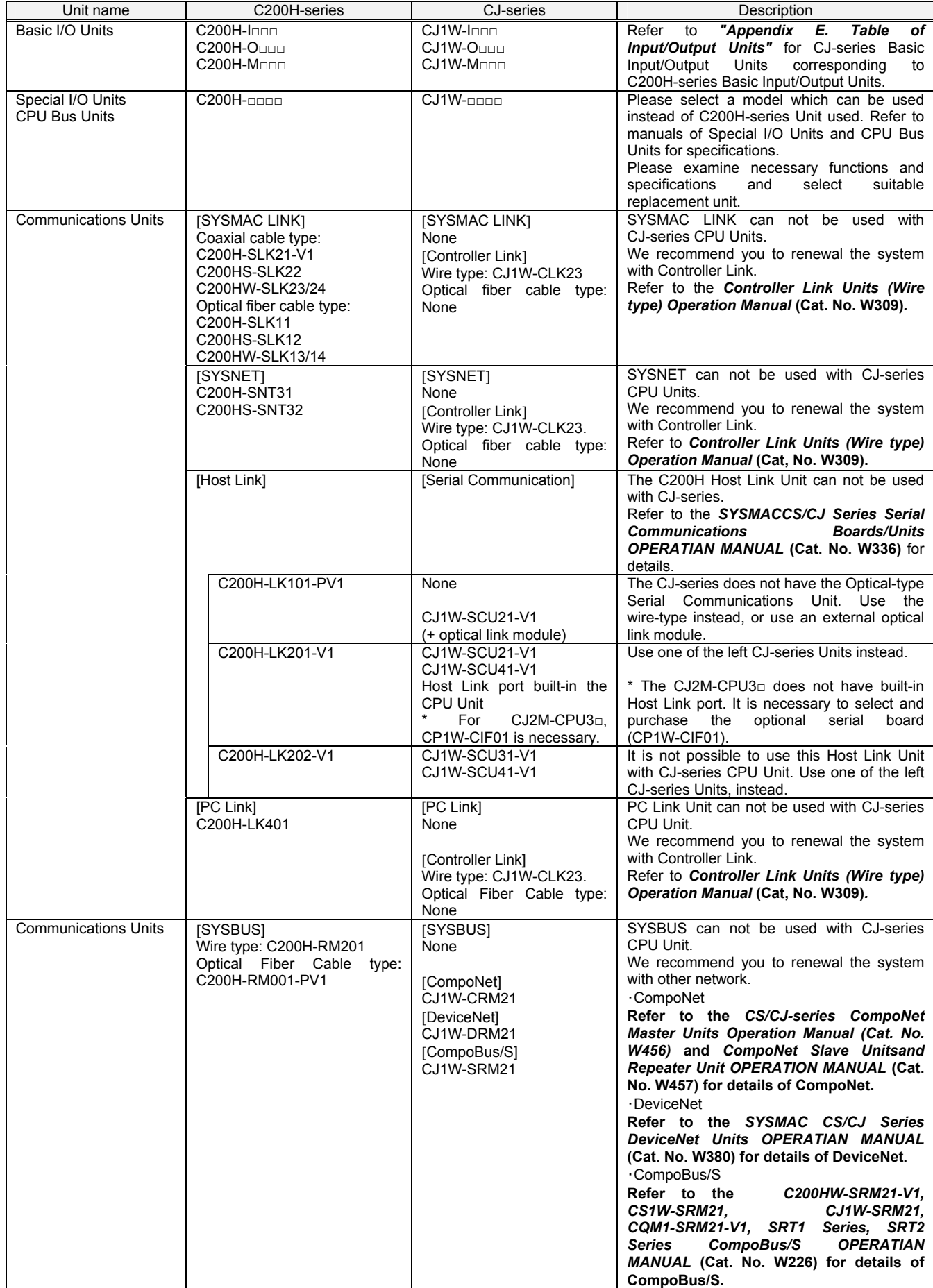

<Support software and peripheral devices>

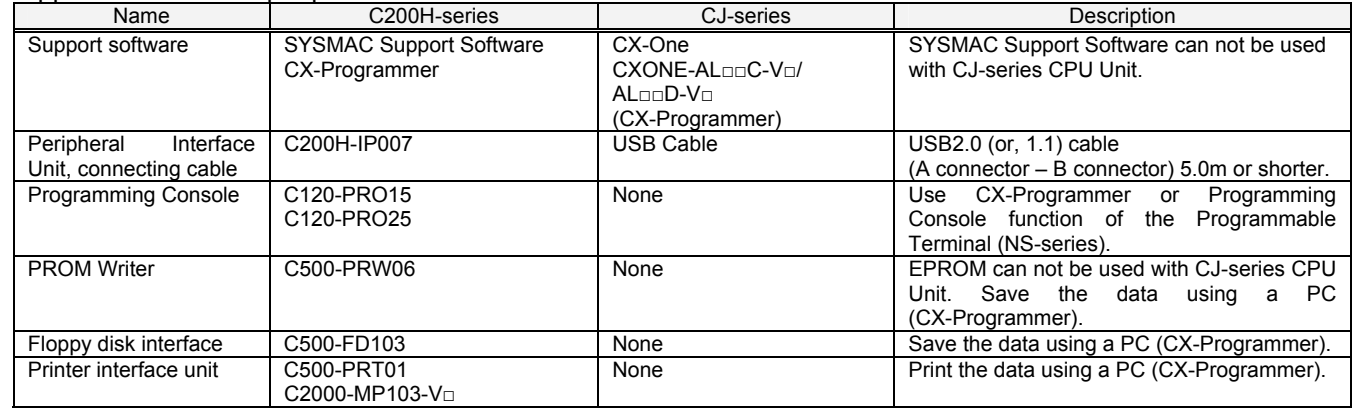

#### Other remarks

(1) The CPU Unit and Power Supply Unit are separated for CJ-series, though they are combined for C200H-series.

(2) The DIN track (PFP-50N/100N/100N2) and mounting bracket (C200H-DIN01) for C200H-series can be used for the CJ-series CPU Unit, too.

(3) Because the CJ-series has an installation structure to be insulated from the control board (DIN track), Insulation Plates for Backplanes (C200H-ATT31/51/81/A1) is unnecessary.

## <span id="page-16-0"></span>3. Reading data from C200H

Load the ladder program and Data Memory from the C200H using the CX-Programmer.

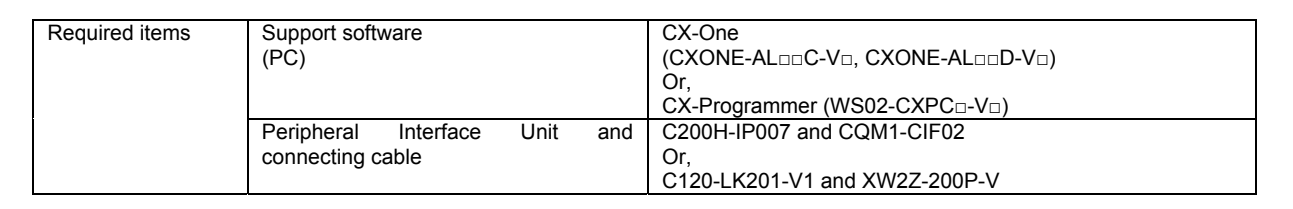

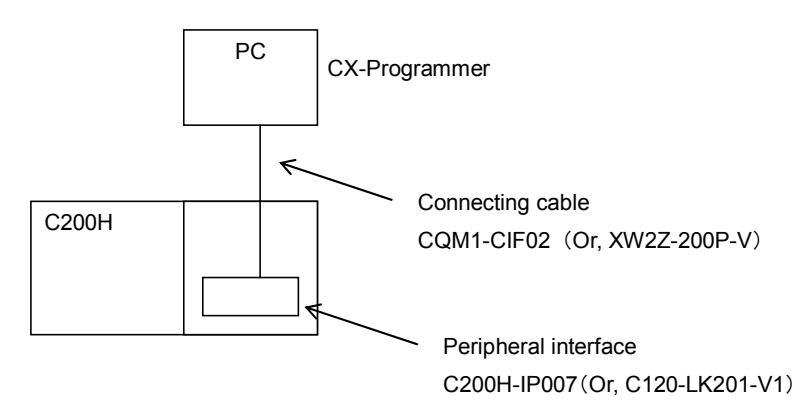

- 1) Attach the Peripheral Interface Unit onto the C200H and connect it with the PC.
- 2) Start up the CX-Programmer. (On the Start menu, select *Program OMRON CX-One CX-Programmer* -

## *CX-Programmer*.)

3) Select C200H for the Device Type. (Select *File* – *New*.)

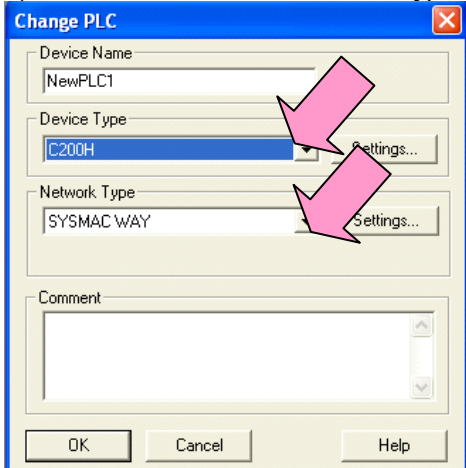

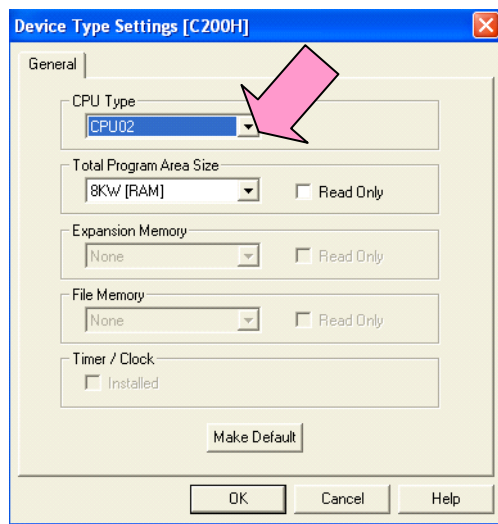

4) Connect the PLC and the PC online. (Select *PLC* - *Work Online*)

5) Load the ladder program and I/O table. (Select *PLC* - *Transfer* - *From PLC to PC*.) Press the "OK" button to

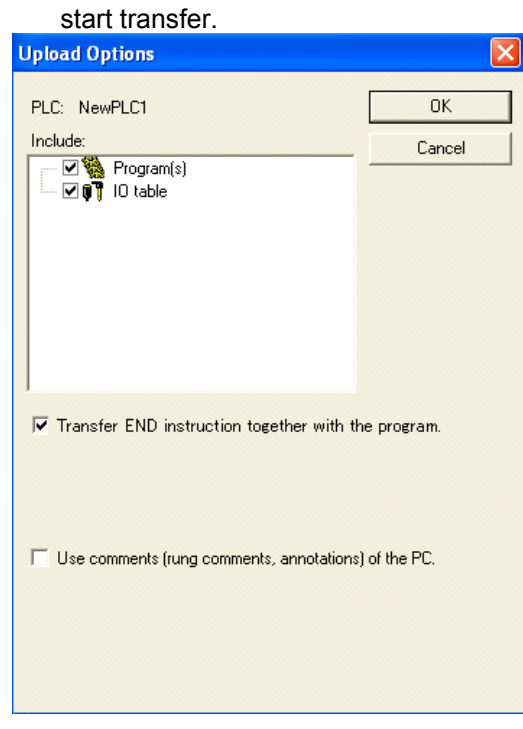

6) Load the PLC memory data (Data Memory). (Select *PLC* on the menu bar and then click *Edit* - *Memory*.)

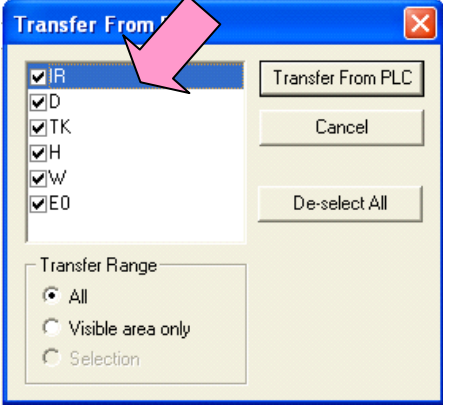

Scroll and check all the areas. Press "Transfer From PLC" button to start loading.

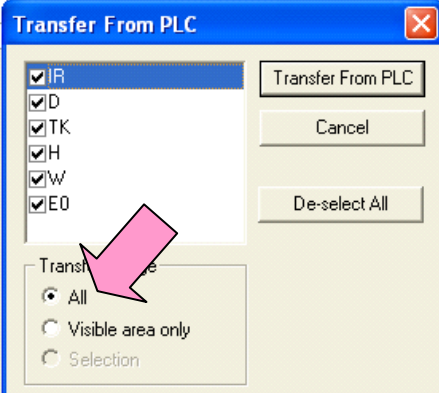

- 7) Make the CX-Programmer offline. (Select *PLC Work Online*.)
- 8) Save the program by specifying the project name. (Select *File Save As*.)

<span id="page-18-0"></span>4. Converting the program into a program for CJ-series CPU Unit

On the CX-Programmer, convert the program for CJ-series CPU Unit.

1) Start the CX-Programmer and open the program file for C200H. (Select *File* – *Open*.)

2) Change the Device Type from "C200H" to "CJ2M" or "CJ2H". (Select *PLC* – *Change Model*.)

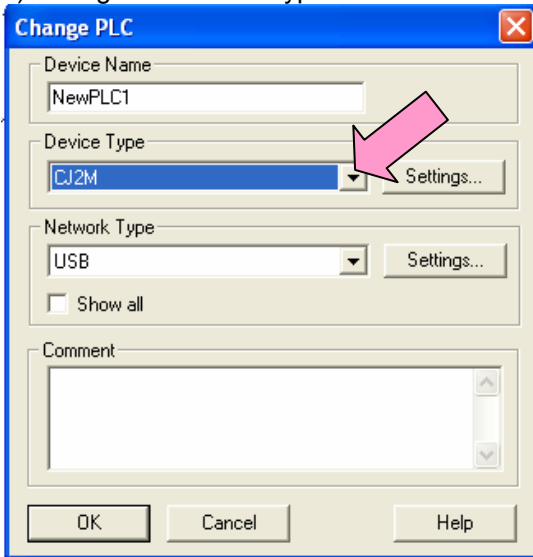

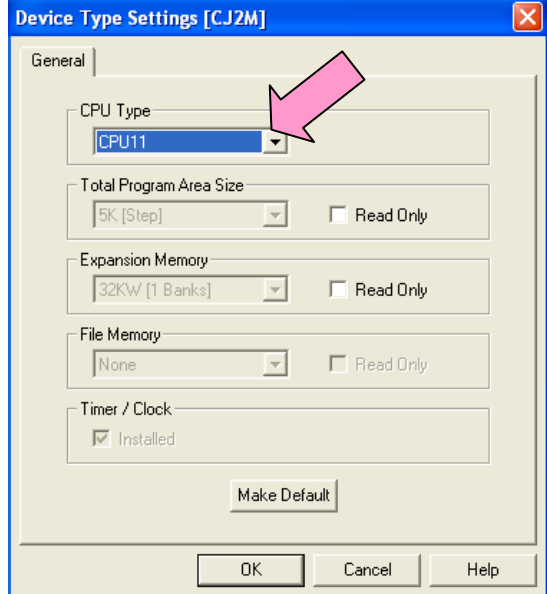

3) The instructions are automatically converted. The Output Window shows the conversion results. Double-click an error shown on the Output Window to jump to the corresponding section of the ladder program.

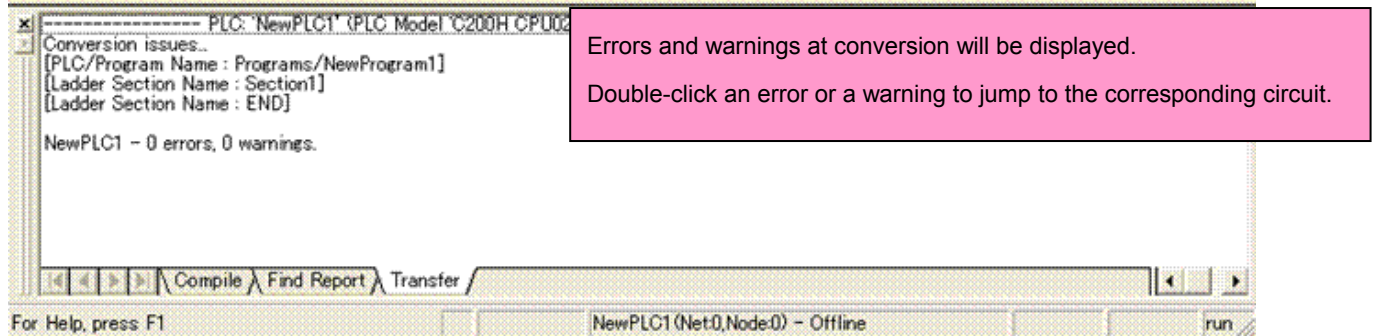

Some instructions can not be converted. Modify the ladder program referring to *Appendix A. Instructions converted by Change Model on CX-Programmer*. You can check the program by executing Program Check at any time (Select *Program* – *Compile.*) The Output Window will show the checking results.

4) When the model is changed, the data in PLC memory will not be maintained. Open the screen of the PLC memory for both of C200H and CJ-series CPU Units, and copy and paste necessary data as shown in the below

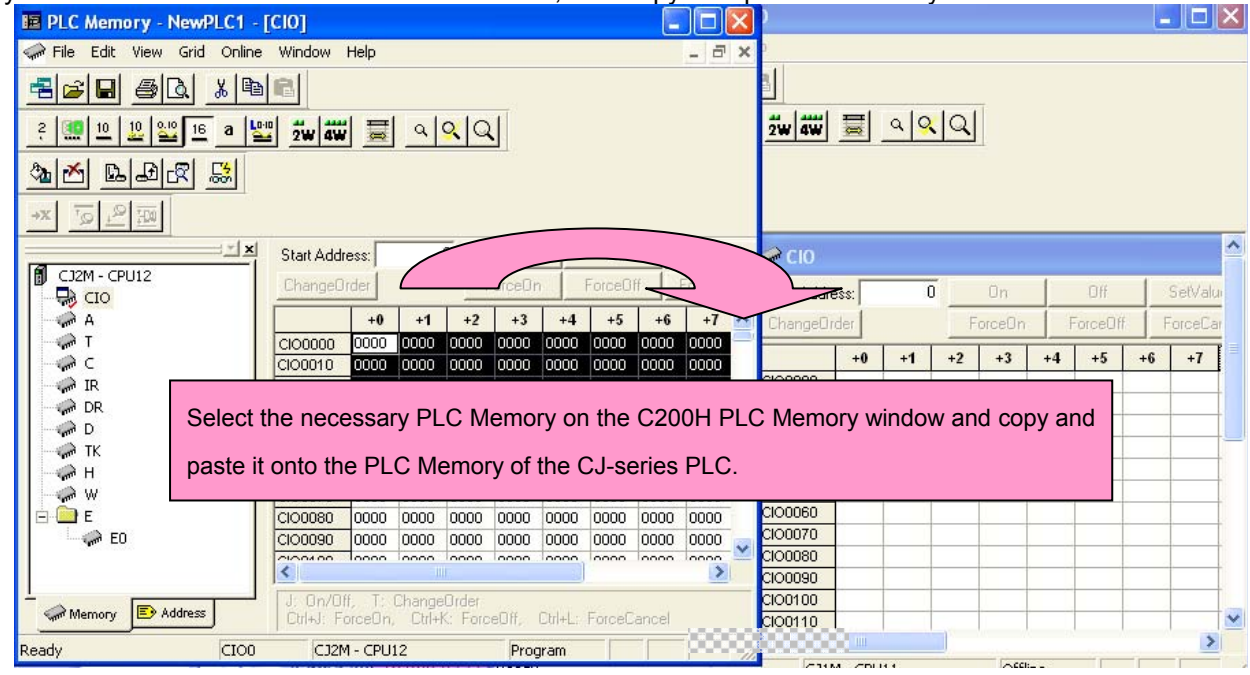

image.

5) The Unit area allocation of C200H-series is partly different from that of CJ-series. Modify the ladder program referring to *Appendix B. Change of unit area allocation*.

- 6) The PLC settings of C200H-series PLC is partly different from that of CJ-series. Change the PLC settings by referring to *Appendix C. Change in PLC Settings*.
- 7) Select *Program Compile* to check the program. If an error is detected, correct it.
- 8) Save the program by specifying the project name. (Select *File Save As*.)

## <span id="page-20-0"></span>5. Writing the data to CJ-series CPU Unit

#### Transfer the converted/modified program, PLC settings and Data Memory to the CJ-series CPU Unit.

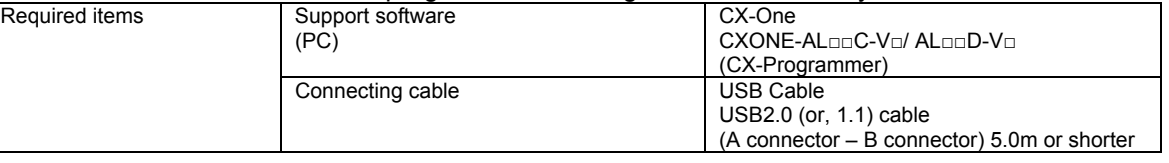

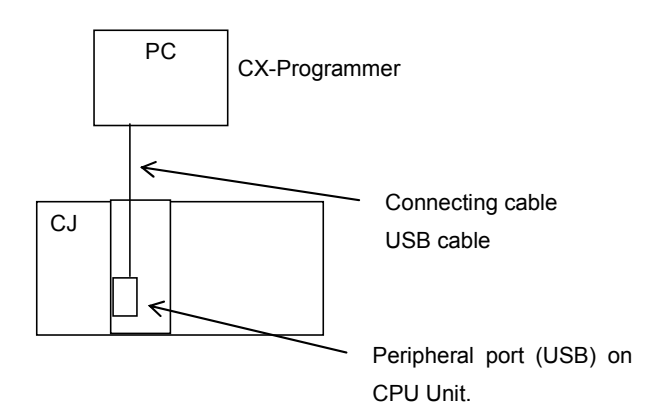

- 1) Connect the CJ-series CPU Unit and the PC.
- 2) Start the CX-Programmer and open the converted program file.
- 3) Connect the CJ-series CPU Unit and CX-Programmer online.
- 4) Transfer the ladder program and PLC settings to the CJ-series CPU Unit. (Select *PLC Transfer From PC* 
	- *to PLC*.) Click the check boxes for "Program" and "Settings". Press the *OK* button to start transfer.

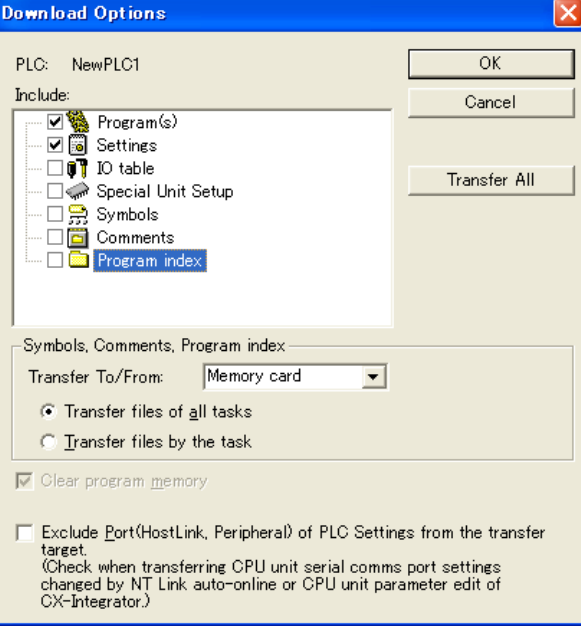

5) Select *PLC* on the menu bar and then click *Edit* – *Memory* to display below dialog. Transfer the PLC memory (Data Memory: D and Holding Relay: HR) after selecting the transfer data. Click the *Transfer to PLC* button.

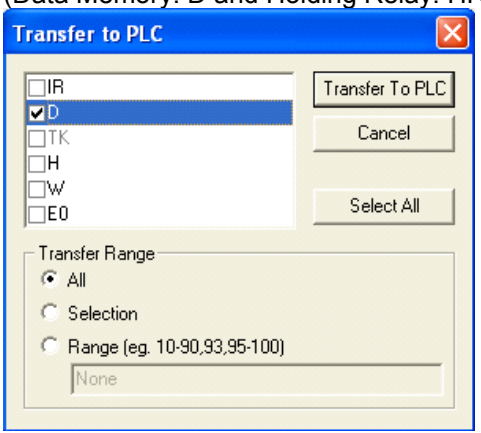

6) Make the CX-Programmer offline.

## <span id="page-22-0"></span>6. Appendix

<span id="page-22-1"></span>Appendix A. Instructions converted by Change Model on CX-Programmer.

(1) The data type of operand is changed from BCD data to BIN data for some instructions.

(2) The number of operand is changed for some instructions.

(3) Interrupt control instructions must be changed. (Use MSKS, MSKR, CLI, DI, and EI.)

Refer to the table below for details. The table lists the instructions which are automatically converted producing some difference between instructions before and after conversion. The other instructions are converted to the instructions for CJ-series CPU Unit without producing difference.

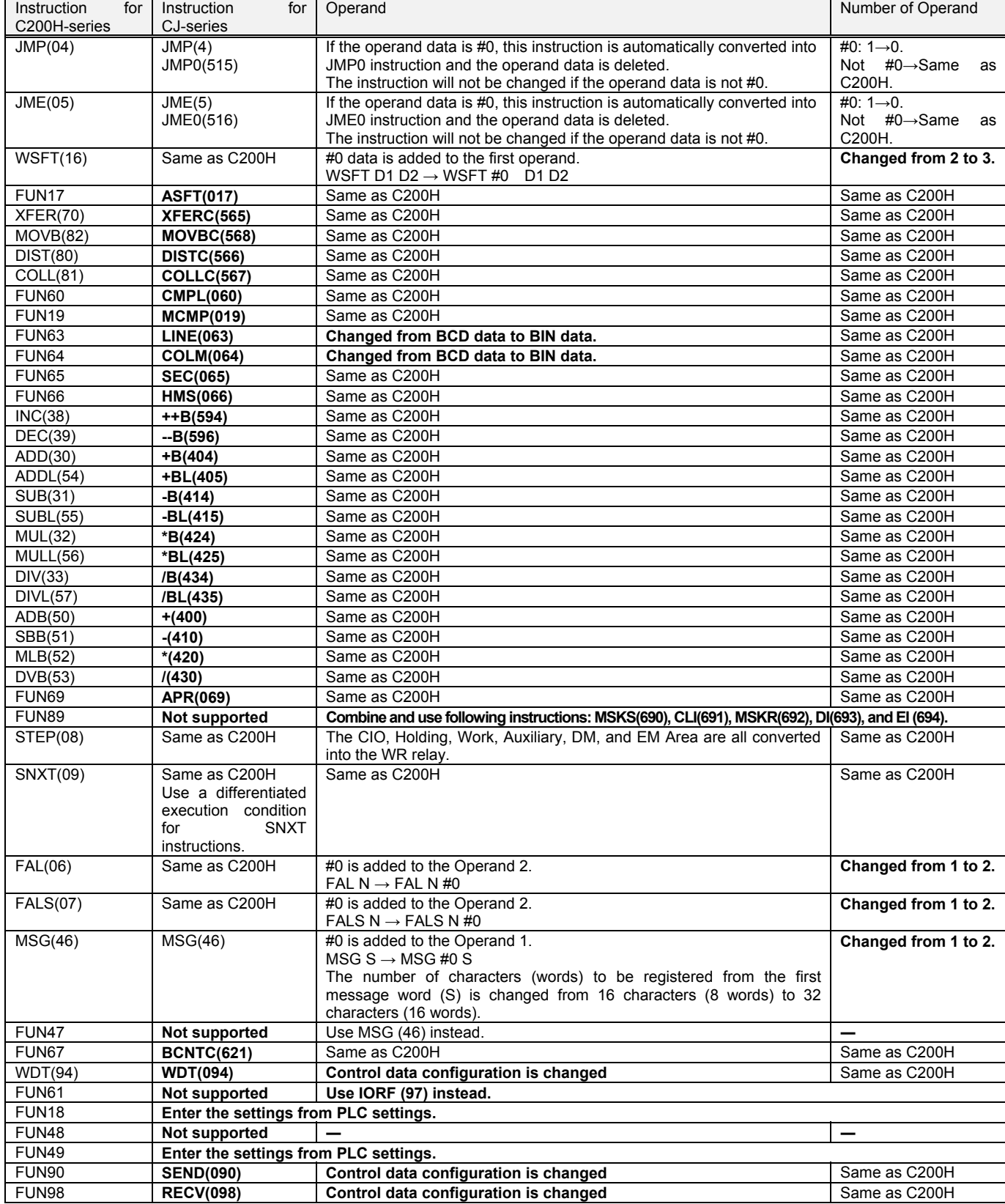

## <span id="page-23-0"></span>Appendix B. Change of unit area allocation

The table below described the outline of the difference of unit area allocation in C200H and CJ-series. Refer to the

#### manuals below for details.

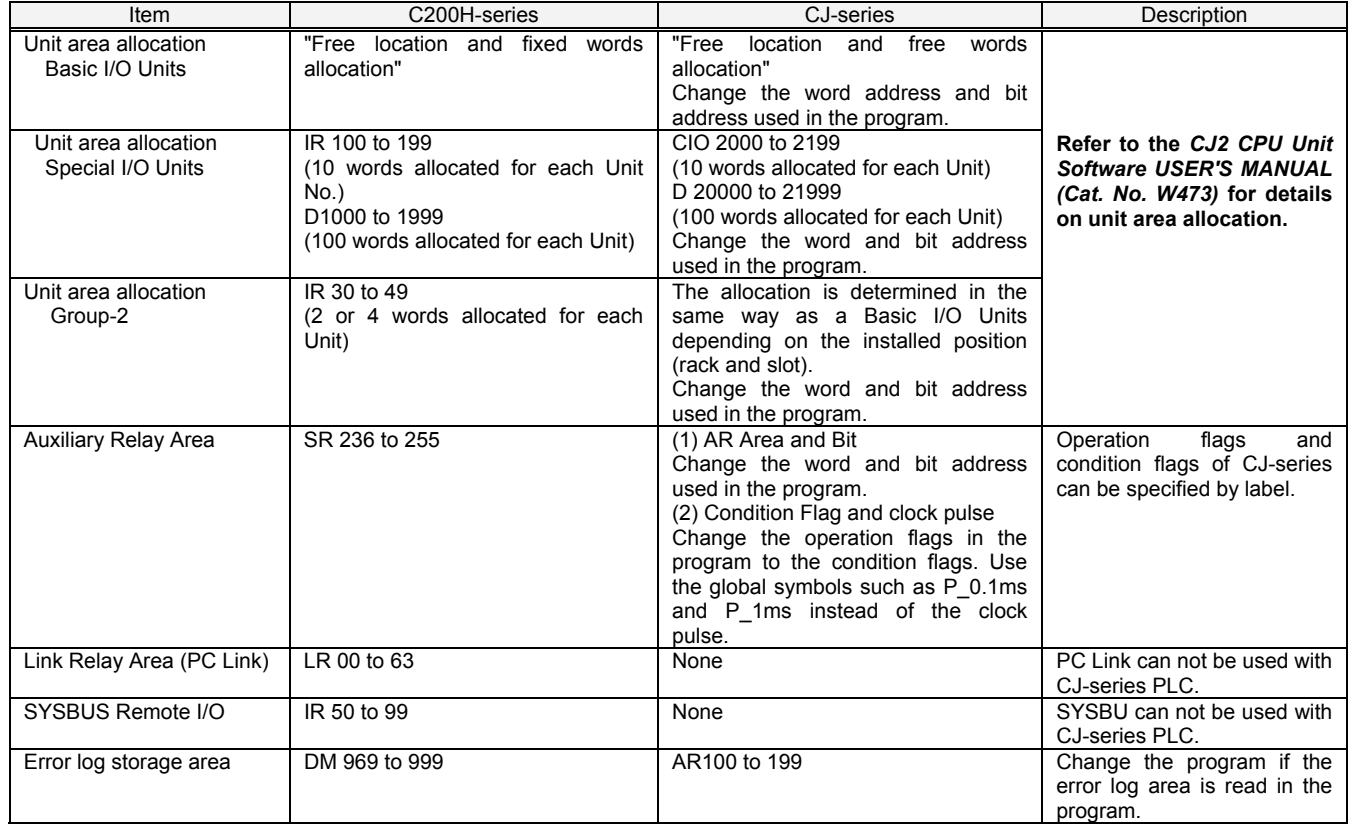

#### <span id="page-23-1"></span>Appendix C. Change in PLC Settings

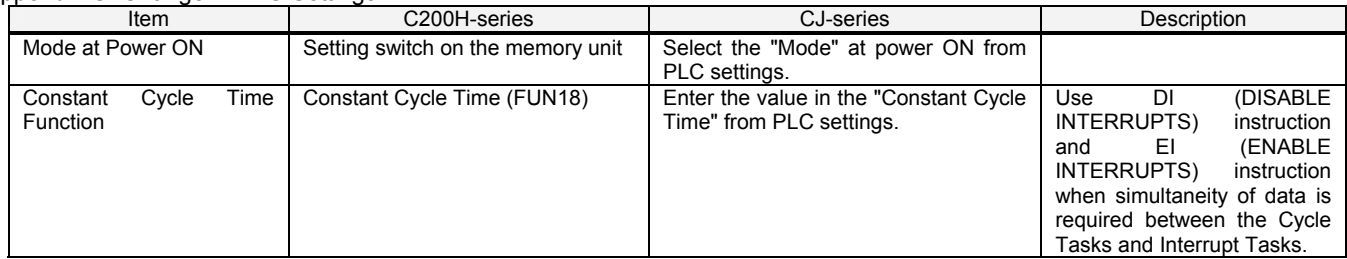

#### <span id="page-23-2"></span>Appendix D. Change of execution timing etc

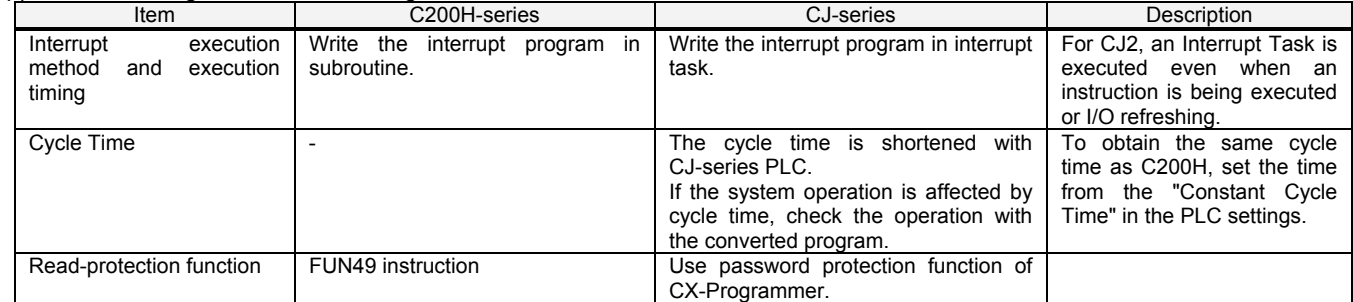

<span id="page-24-0"></span>Appendix E. Table of Input/Output Units

## **Input Units**

(1) Terminal block is different between the Input Units of C200H-series and CJ-series. Please change the wirings.

(2) If connector specifications are different between the Input Unit of C200H-series and CJ-series, please change the wirings.

- (3) If input specification is not same, check if there is no problem in operation.
- (4) If the number of circuit is different (increased), wire and connect the terminals and each common terminals.
- (5) If the current consumption is different, check if enough power supply capacity is provided.
- (6) Detailed specifications are different. Refer to the related manuals.

#### DC Input Units

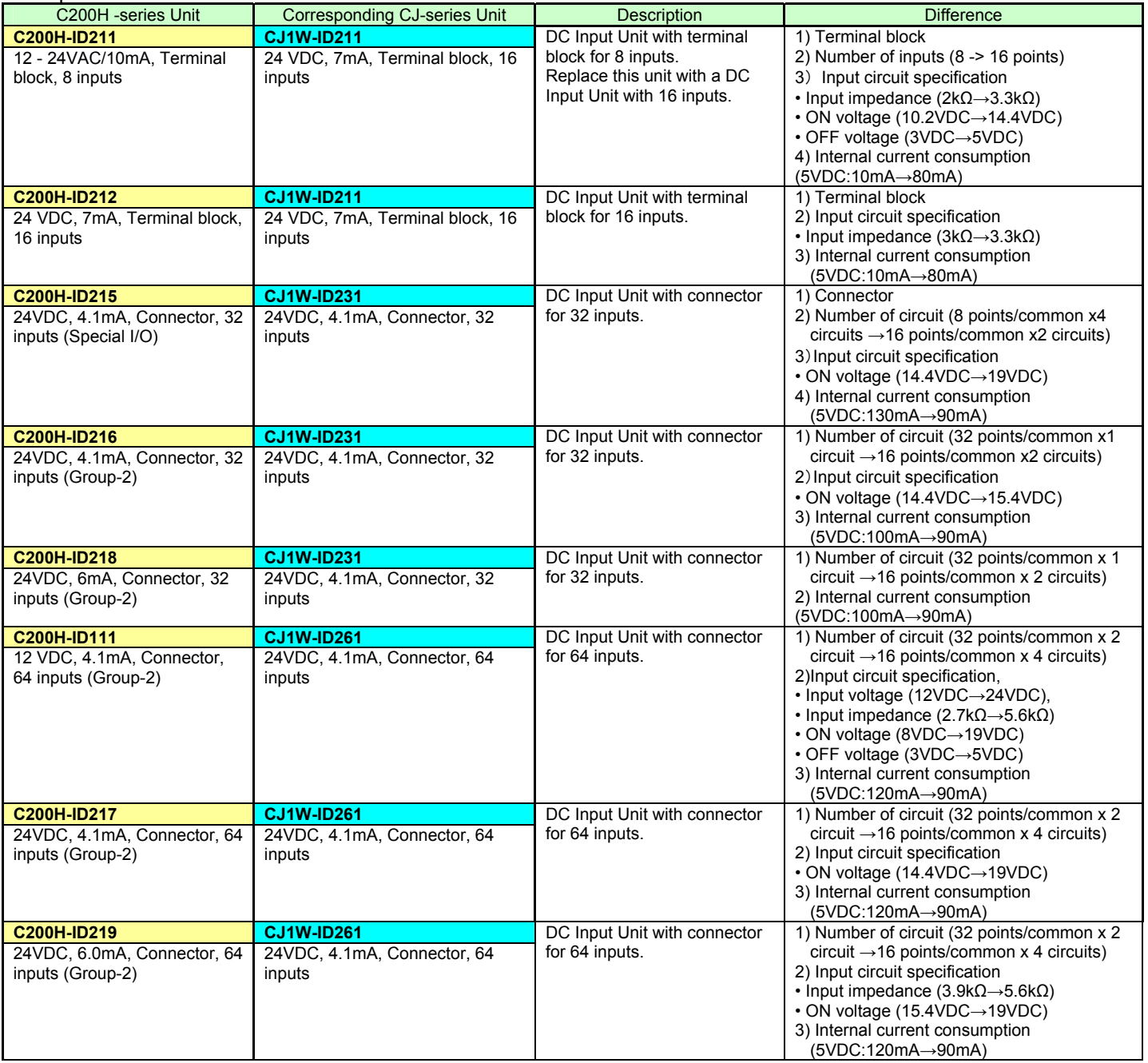

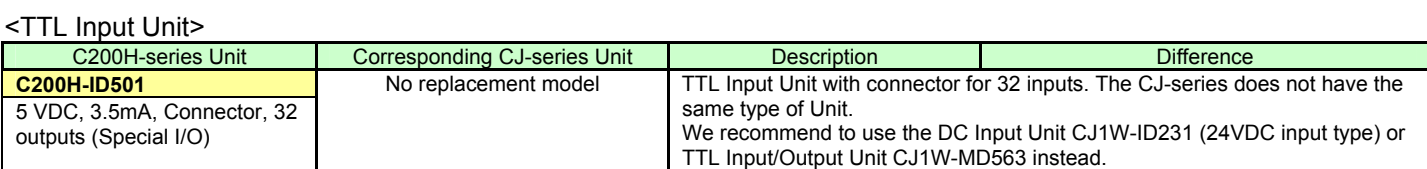

## <AC Input Unit>

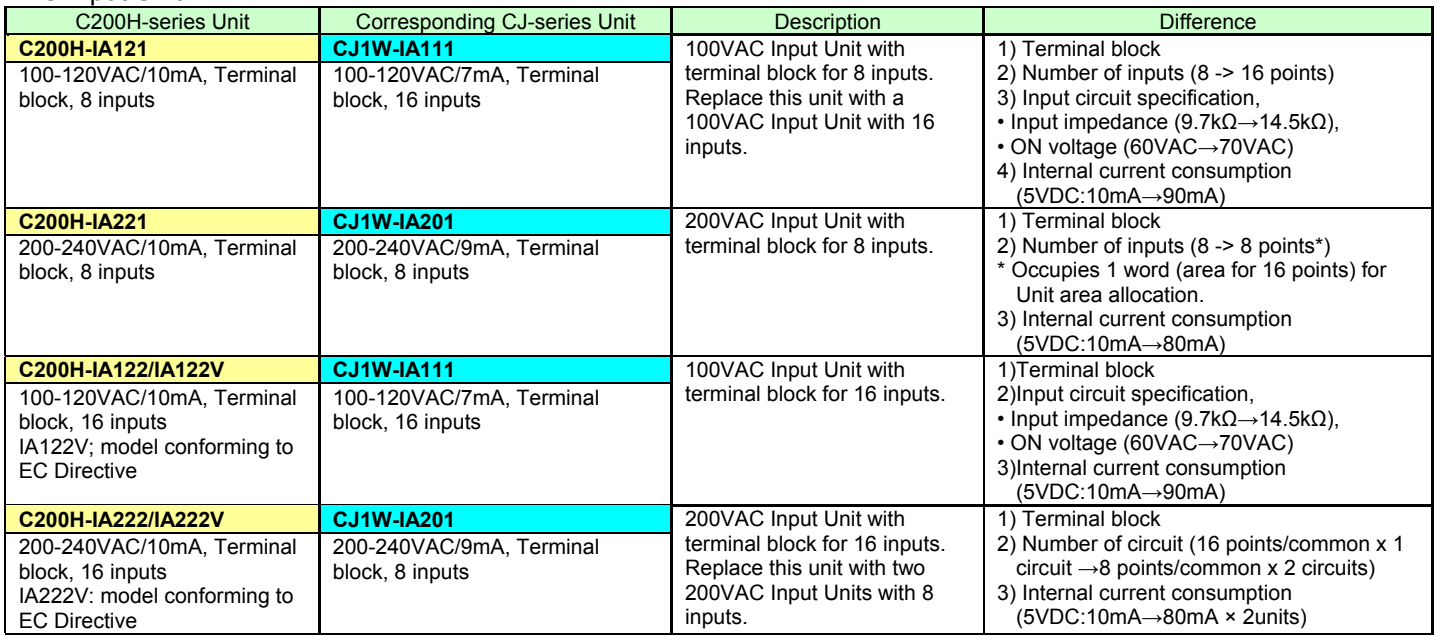

## <AC/DC Input Unit>

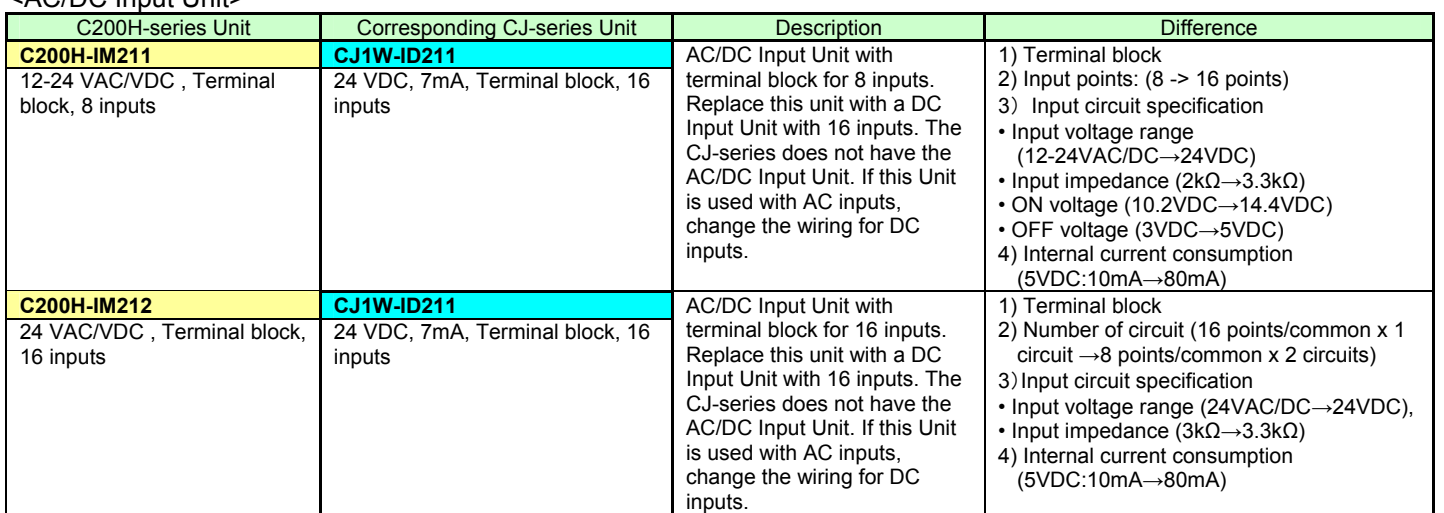

## **Output Unit**

(1) Terminal block is different between the Output Unit of C200H-series and CJ-series. Please change the wirings.

(2) If connector specifications are different in Units of C200H-series and CJ-series, please change the wirings.

(3) If the number of circuit is different (increased), wire and connect the terminals and each common terminals.

(4) If the output specifications are not same, check if the outputs operate normally.

(5)The service life of built-in relays might change depending on the usage, when the use relay is different.

Refer to *Appendices A-1-3 Precautions on Contact Output Unit of CJ2 CPU Unit Hardware USER'S MANUAL (Cat. No. W472)* for details.

(6) If the current consumption is different, check if enough power supply capacity is provided.

(7) If the voltage and current consumption of external power supply is different, check if enough power supply capacity is provided.

(8) Detailed specifications are different. Refer to the related manuals.

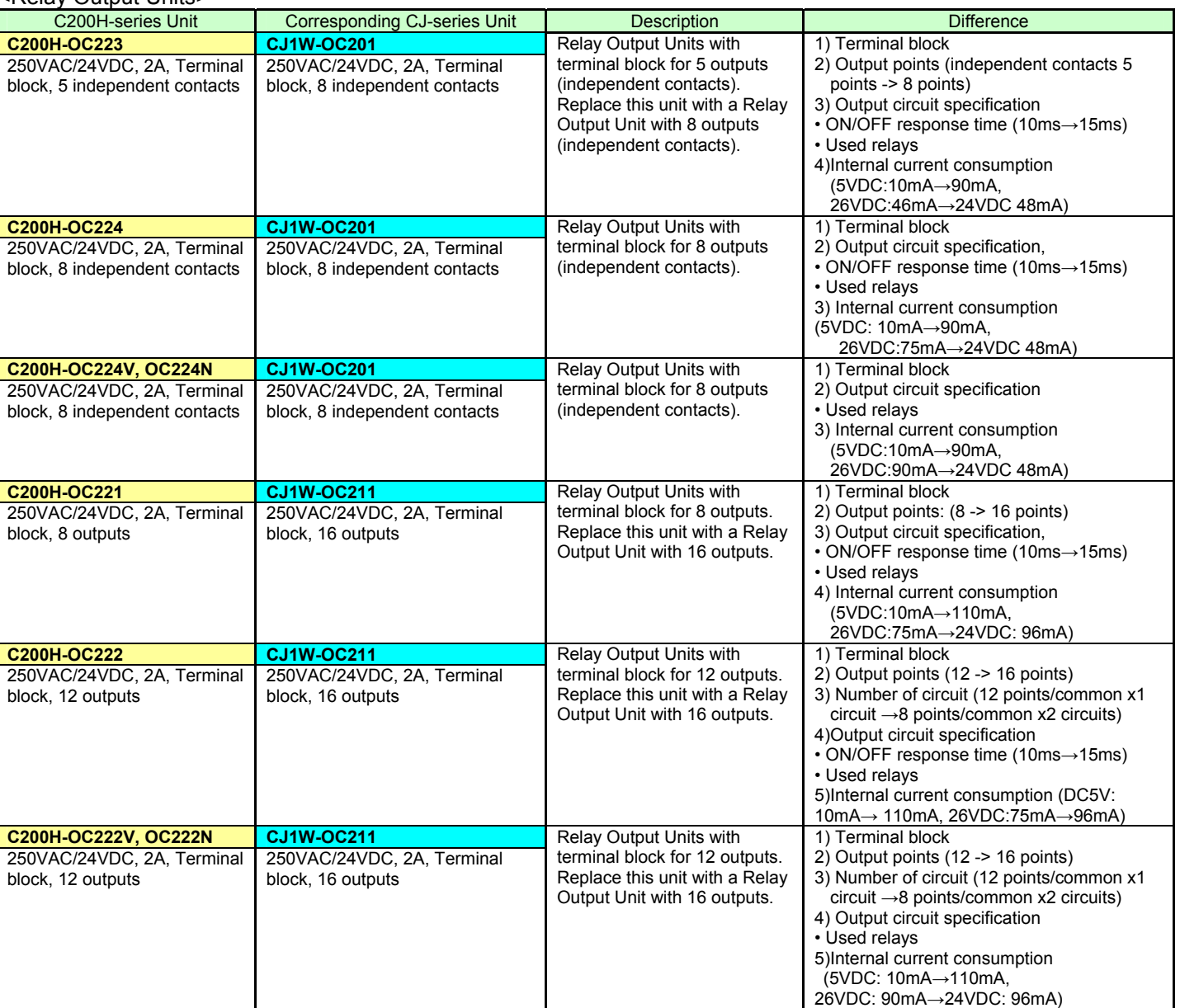

#### <Relay Output Units>

#### < Relay Output Units >

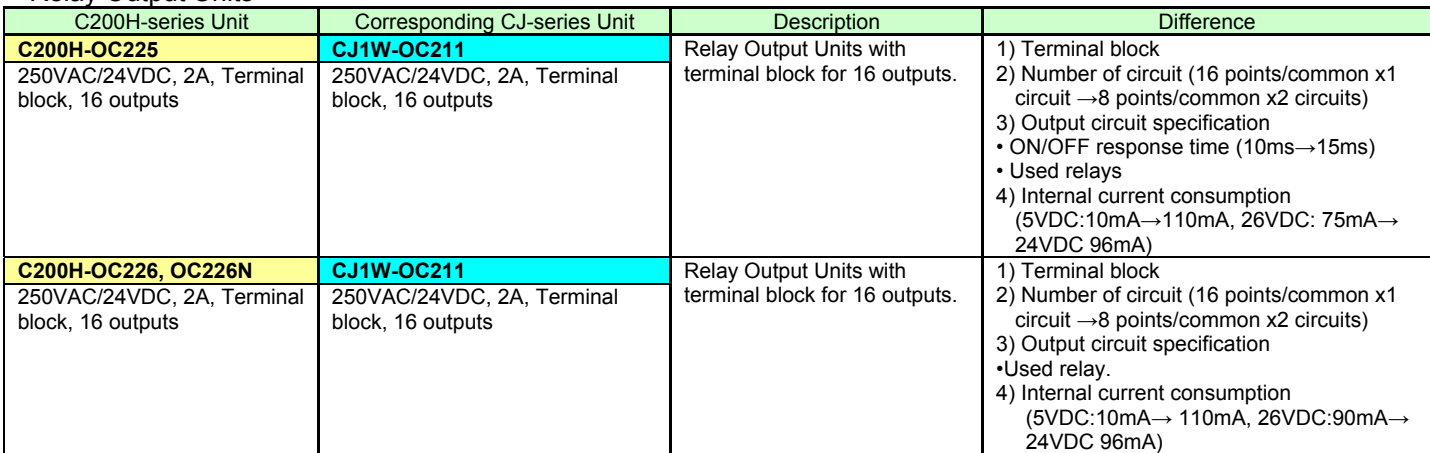

## <Transistor Output Unit >

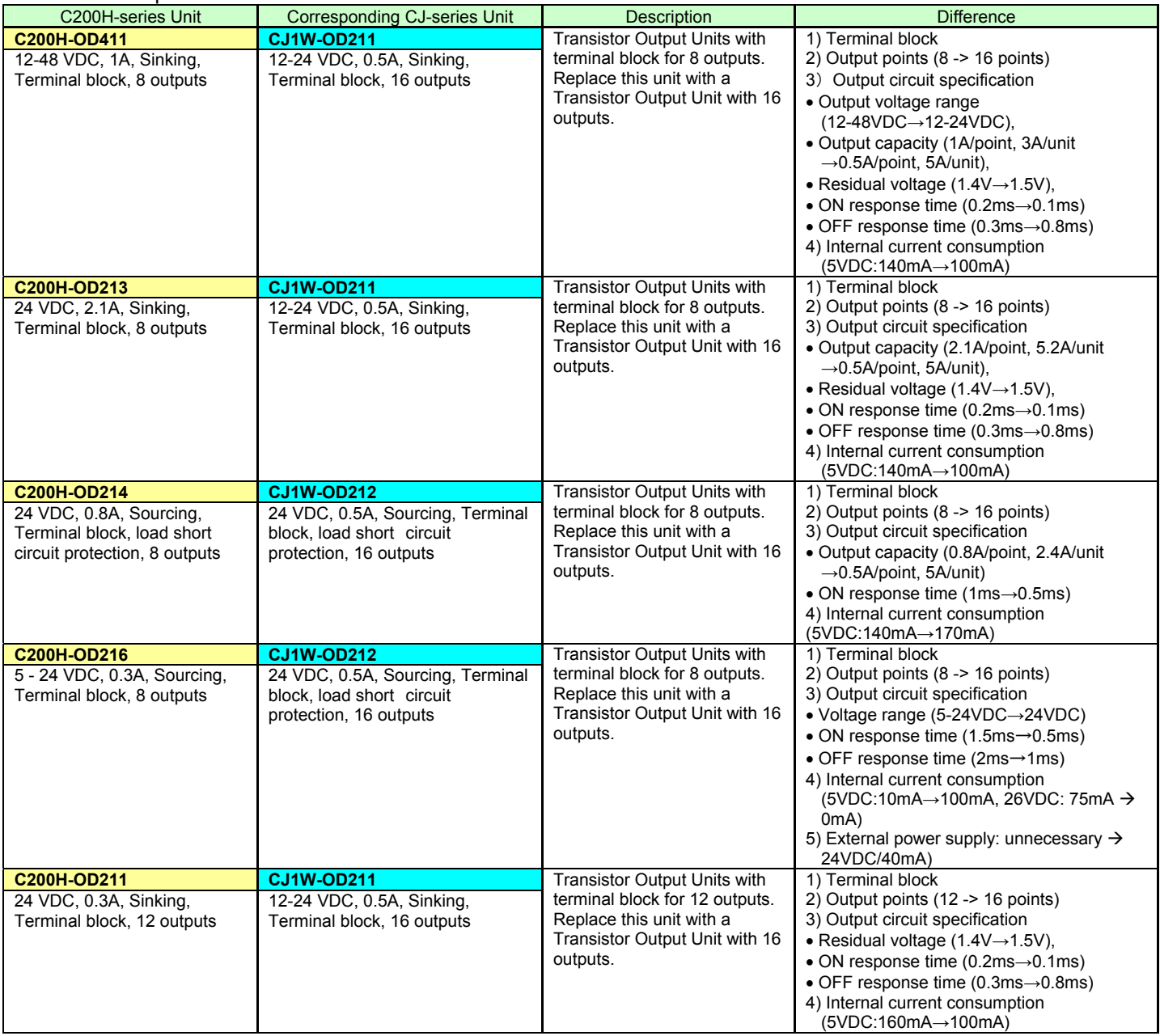

## <Transistor Output Unit>

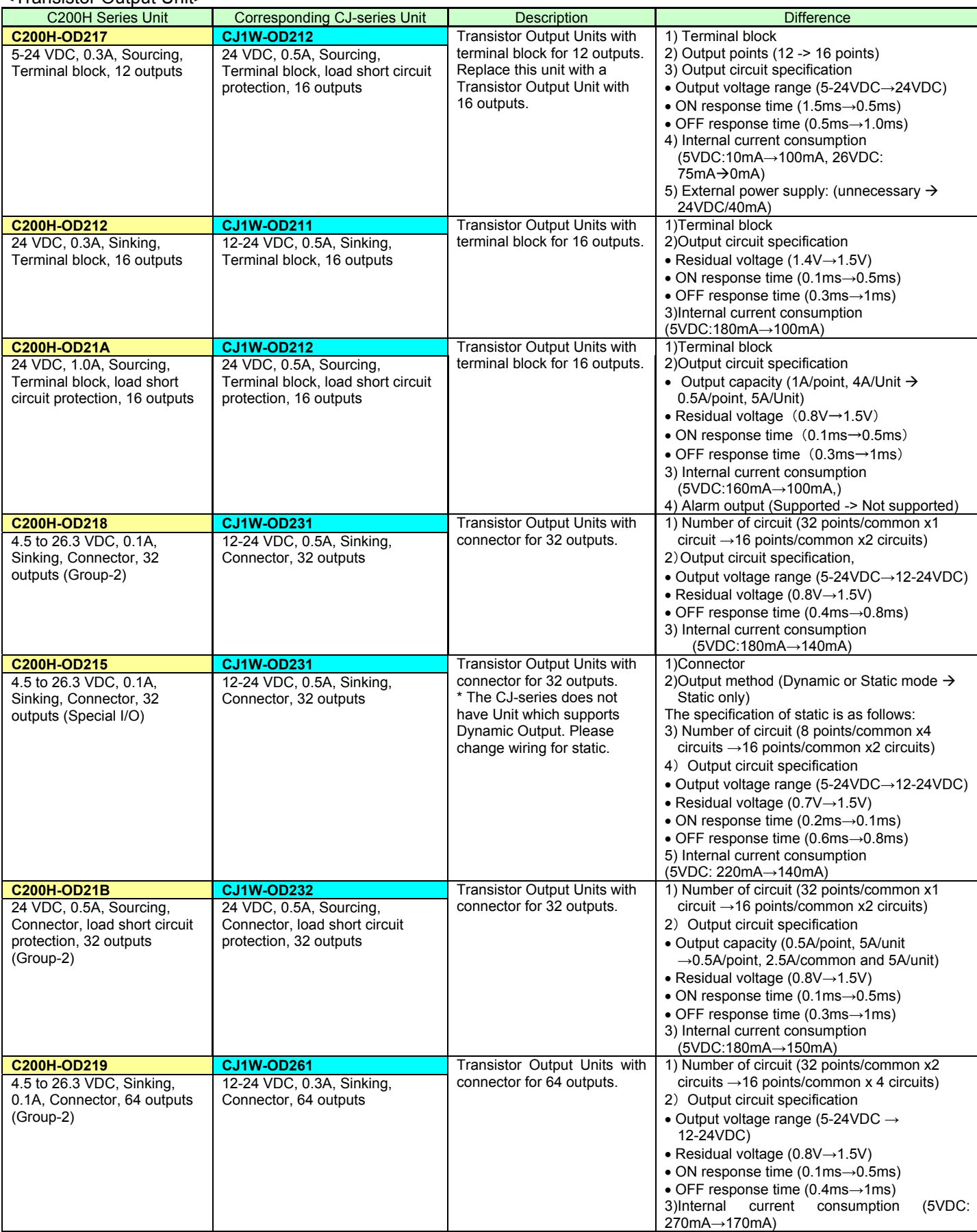

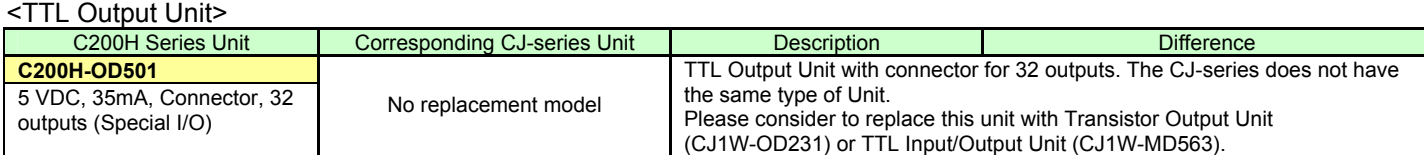

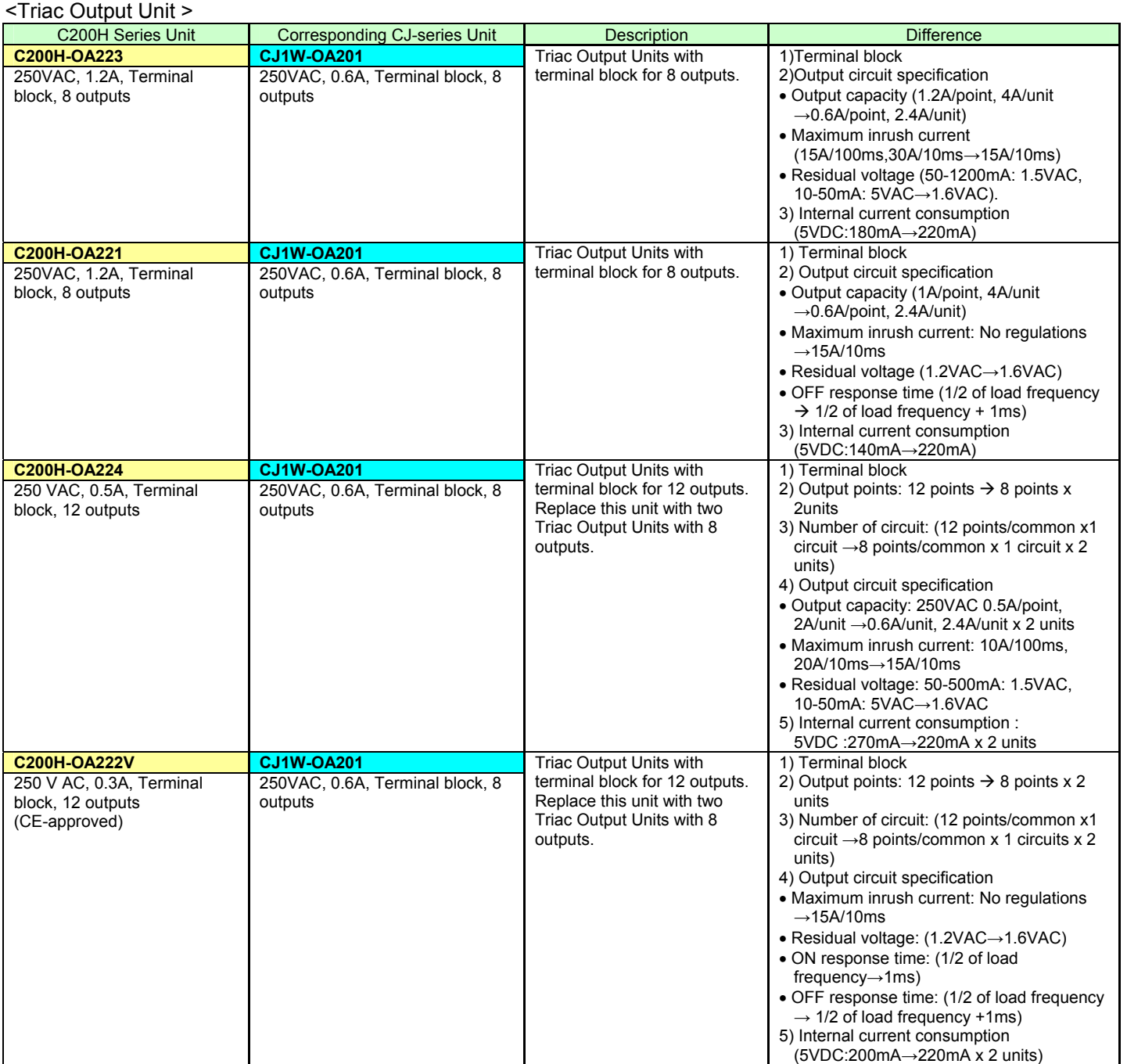

## **- Input/Output Units**

- (1) The CJ-series has following Input/Output Units; CJ1W-MD23□, MD26□, and MD563.
- (2) Refer to the related manuals for details. Detailed specifications are different in C200H-series and CJ-series

Units, though CJ-series Units has basic functions of C200H-series Units.

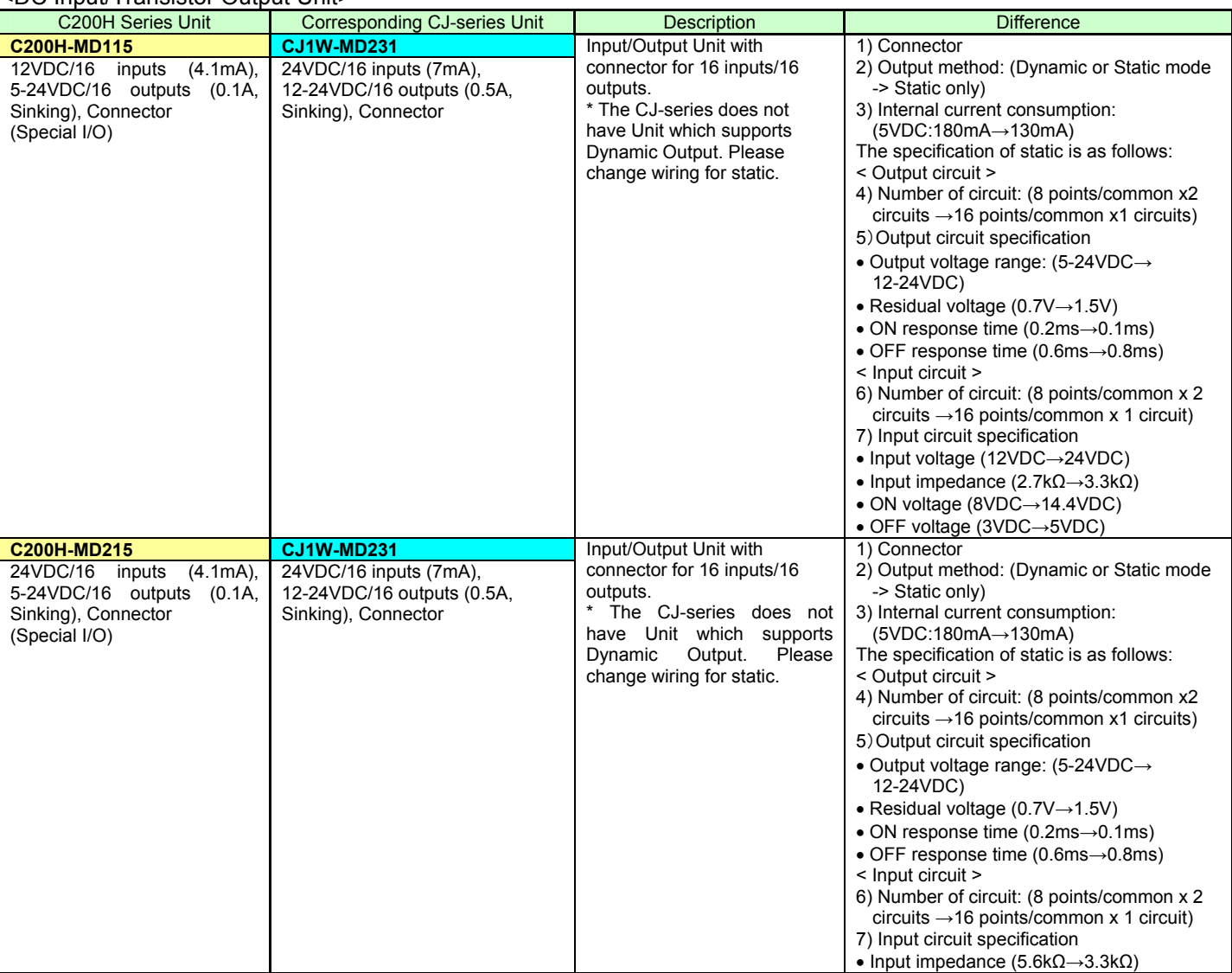

#### <DC Input/Transistor Output Unit>

#### <TTL Input/Output Units>

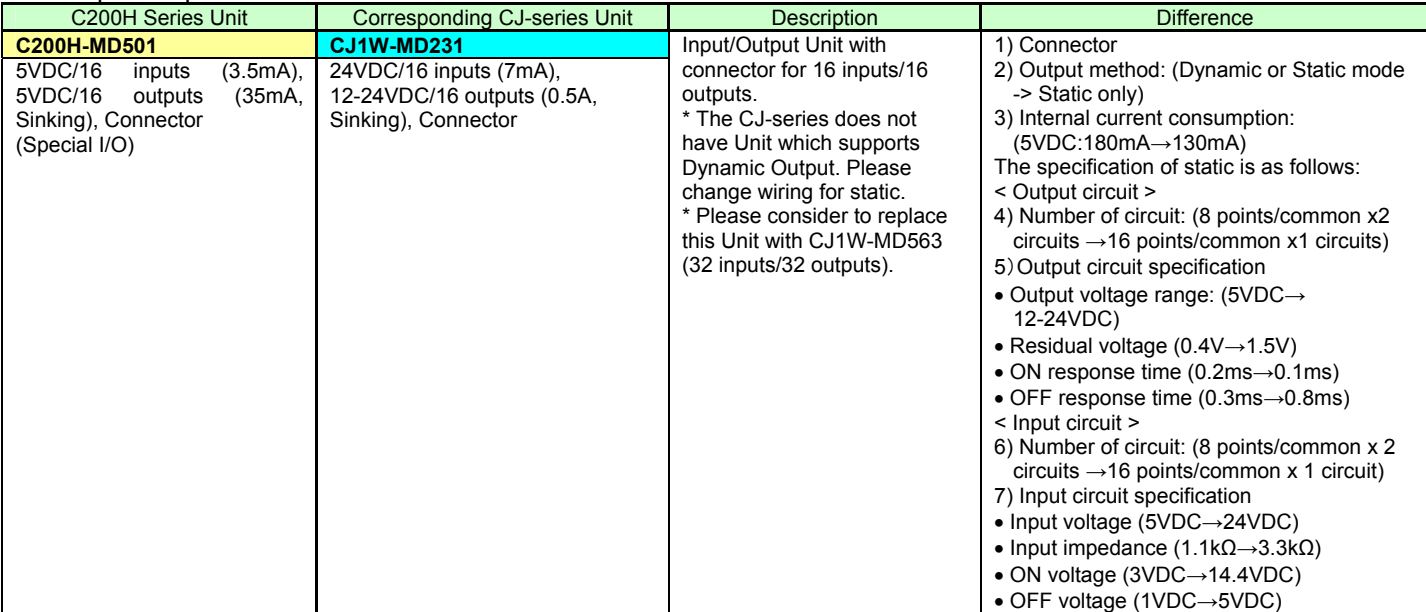

#### **OMRON Corporation Industrial Automation Company** Tokyo, JAPAN

#### Contact: www.ia.omron.com

Regional Headquarters<br>
OMRON EUROPE B.V.<br>
Wegalaan 67-69-2132 JD Hoofddorp<br>
The Netherlands Tel: (31)2356-81-300/Fax: (31)2356-81-388

**OMRON ASIA PACIFIC PTE. LTD.**<br>No. 438A Alexandra Road # 05-05/08 (Lobby 2), Alexandra Technopark, Singapore 119967<br>Tel: (65) 6835-3011/Fax: (65) 6835-2711

**OMRON ELECTRONICS LLC** One Commerce Drive Schaumburg,<br>IL 60173-5302 U.S.A. Tel: (1) 847-843-7900/Fax: (1) 847-843-7787

**OMRON (CHINA) CO., LTD.**<br>Room 2211, Bank of China Tower,<br>200 Yin Cheng Zhong Road,<br>PuDong New Area, Shanghai, 200120, China<br>Tel: (86) 21-5037-2222/Fax: (86) 21-5037-2200

#### **Authorized Distributor:**

© OMRON Corporation 2011<br>In the interest of product improvement, All Rights Reserved. specifications are subject to change without notice. Printed in Japan

**P073-E1-01**

0511(-)